# **TomTom Navigator SDK Version 3.0 build 193**

Copyright 2002−2004 TomTom B.V. All rights reserved.

# **Table of Contents**

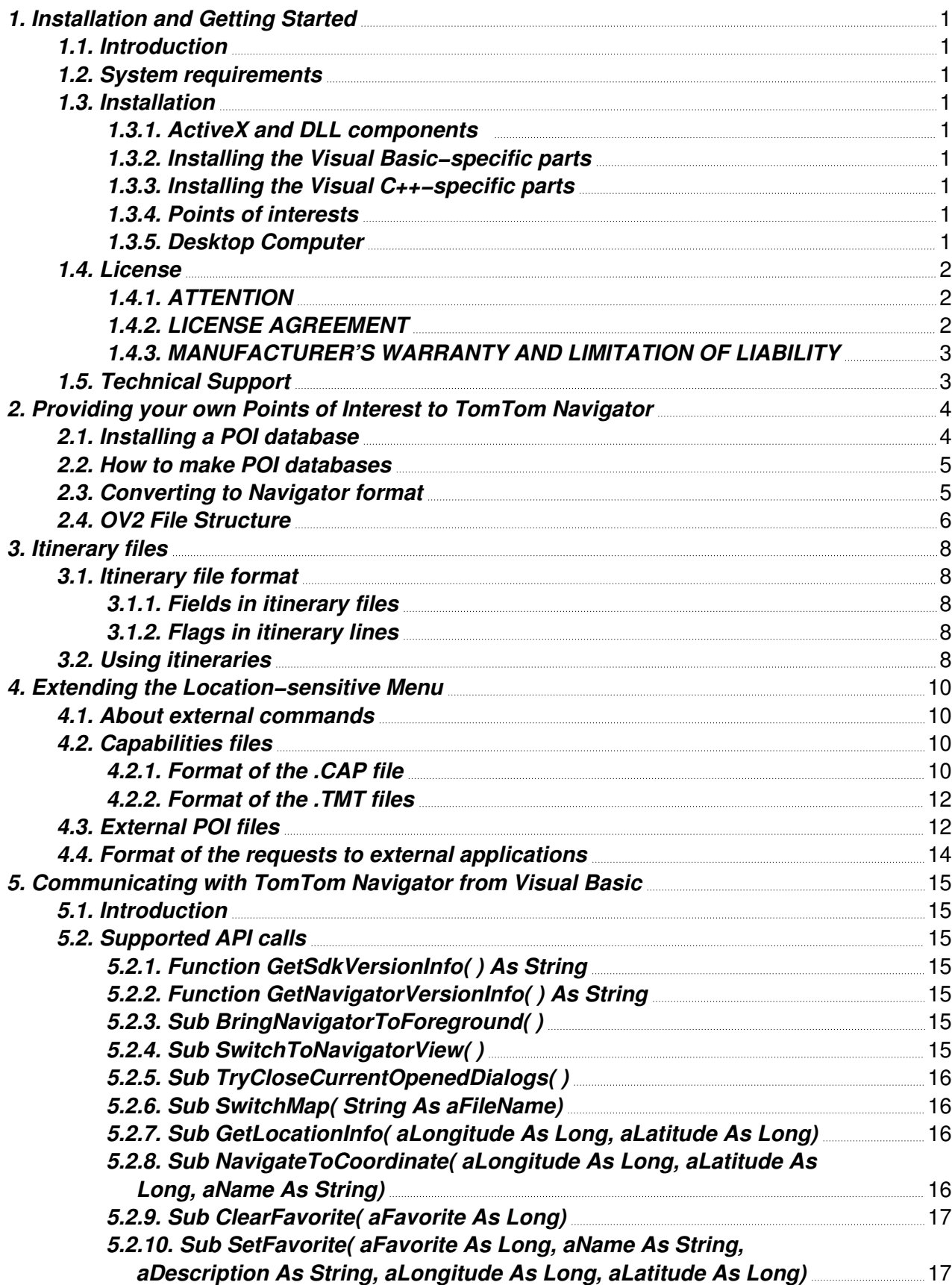

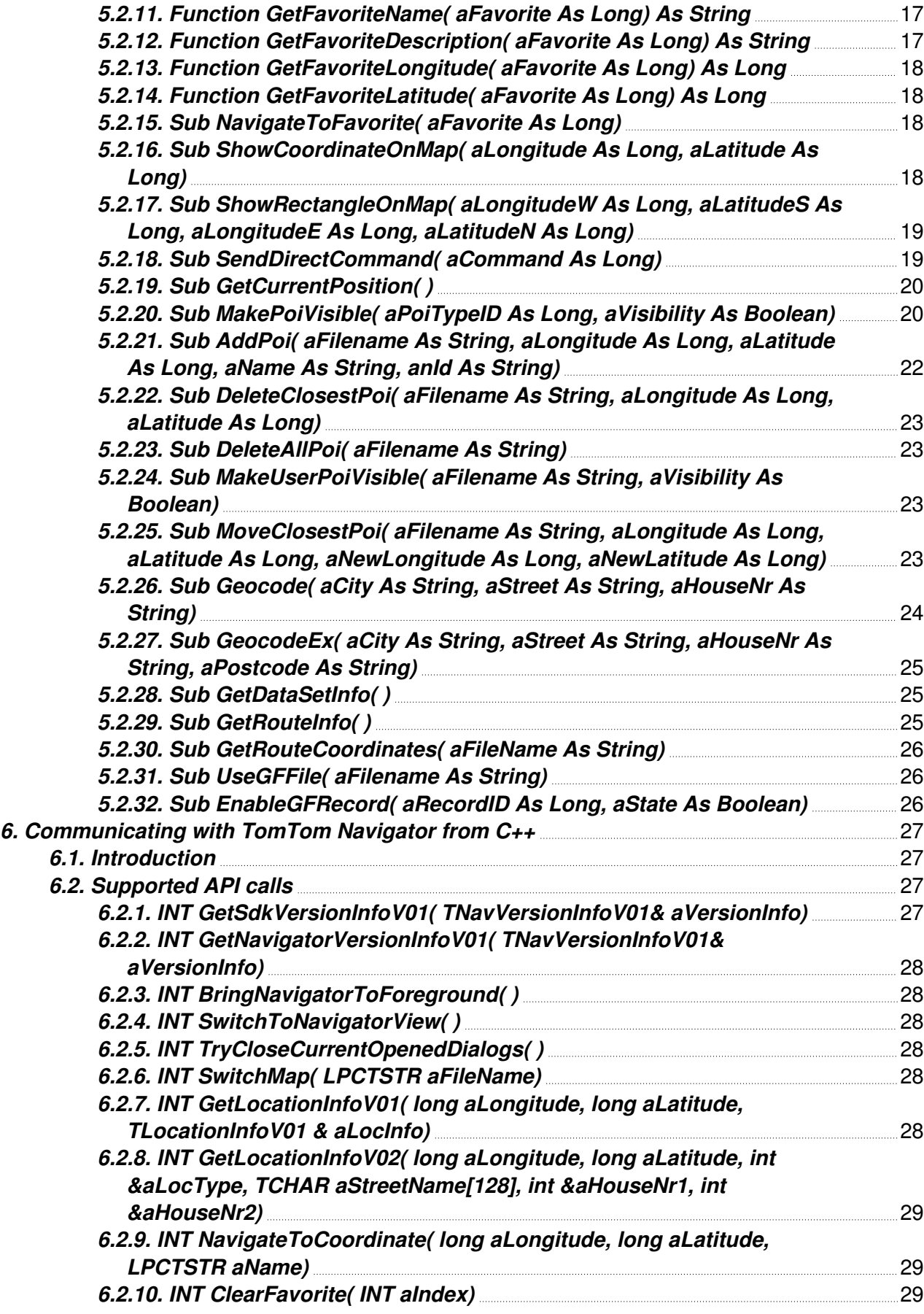

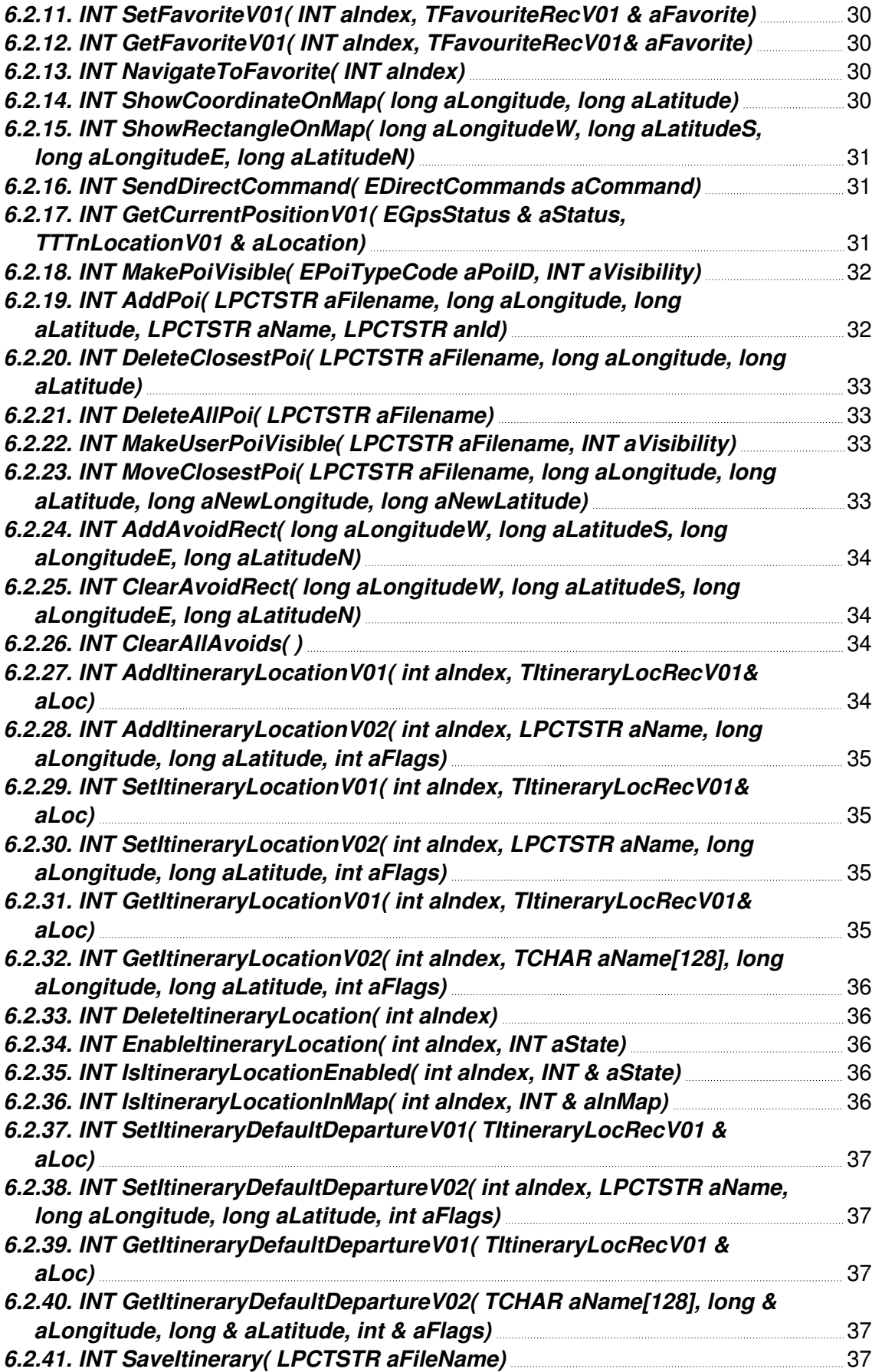

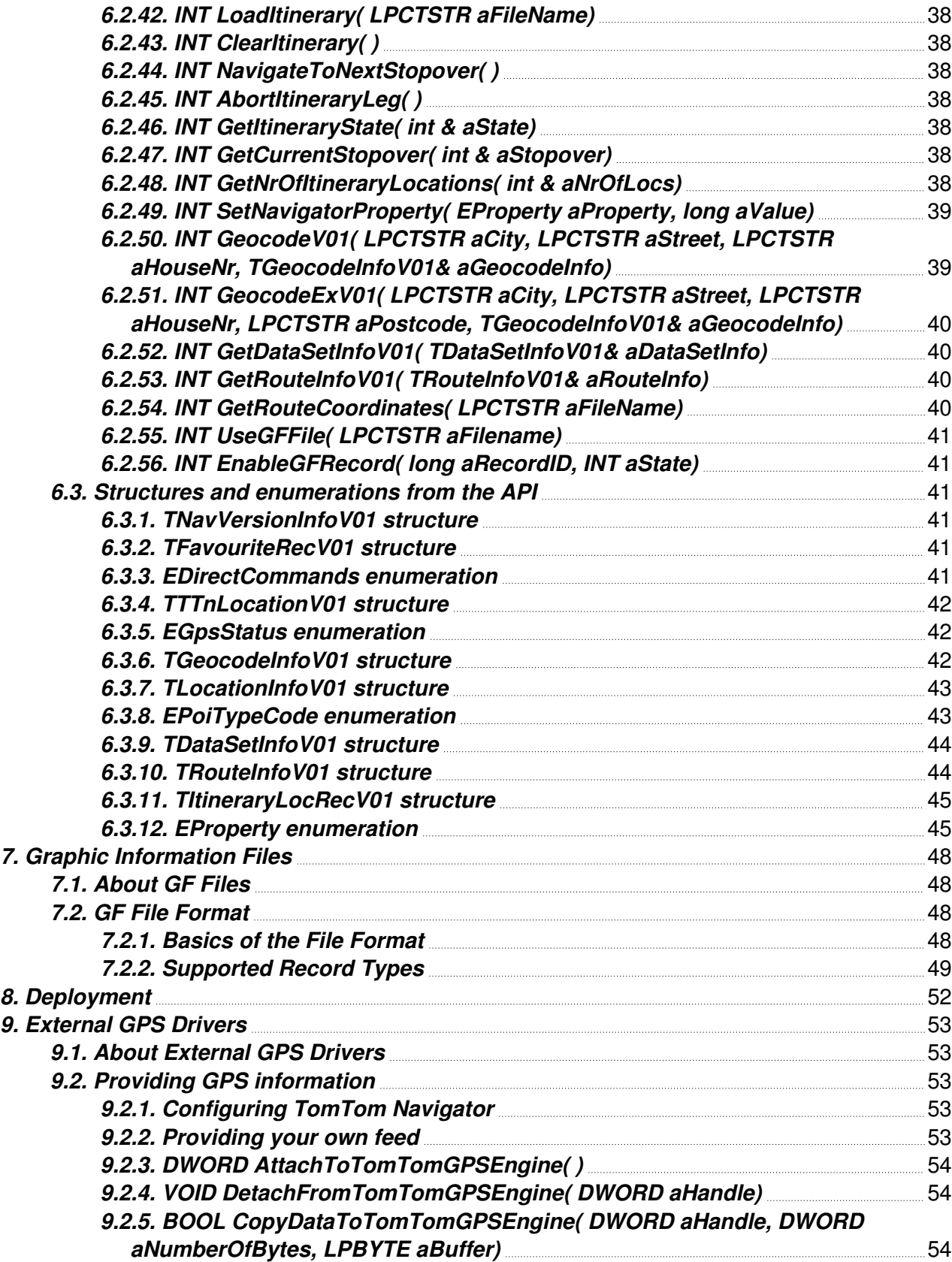

# **1. Installation and Getting Started**

## **1.1. Introduction**

This manual explains how to install and use the software developer's kit (SDK) of TomTom Navigator. The SDK offers access to functions to add your own points of interest, and to send commands to TomTom Navigator through a dynamic link library in C++ or an ActiveX control in Visual Basic.

# **1.2. System requirements**

To use the SDK, TomTom Navigator version 1.5 or higher should be installed on a PDA with Microsoft Windows CE 3.0 or higher (Pocket PC or Pocket PC 2002). Please check the read−me file for version compatibility issues.

The PC that is used for system development should have Microsoft Windows NT, Windows 2000 or Windows XP, and Microsoft ActiveSync 3.1 or higher installed. A relationship between the PDA and the PC should have been established. In addition to the requirements for TomTom Navigator, the SDK further requires Microsoft eMbedded Visual Tools version 3.0 or higher, that is, eMbedded Visual C++ 3.0 or eMbedded Visual Basic 3.0.

## **1.3. Installation**

### **1.3.1. ActiveX and DLL components**

The ActiveX component and DLL are required to make function calls from C++ or Visual Basic. The \Sdk\TTNCom\install\ contains SETUP.EXE, which will install the DLL and ActiveX components on your PDA.

### **1.3.2. Installing the Visual Basic−specific parts**

The SETUP.EXE program will install the components required for your Pocket PC, but for development, you need to install additional components on your desktop computer. See the section "Desktop Computer" below. If you are upgrading from a previous version of the Navigator SDK, your old '.VB' files in the Pocket PC will stop working. In that case you need to open the corresponding Visual Basic project files on your desktop computer and regenerate the '.VB' files in the Pocket PC.

### **1.3.3. Installing the Visual C++−specific parts**

The \Sdk\TTNCom\lib\ directory contains the '.lib' files that an application needs to link against in order to use the SDK, and the directory \Sdk\TTNCom\include\ contains any header file that a program needs to include to be able to use the SDK DLL. No additional installation but unpacking is required.

### **1.3.4. Points of interests**

The SDK contains a set of executables that facilitate creation of customized POI data sets that can be added to the map. These executables are installed simply by unpacking the complete SDK. The executables are stored in subdirectory \SDK\POI\, the chapter 'Providing your own points of interest to TomTom Navigator' explains how to use the executables.

### **1.3.5. Desktop Computer**

In the desktop computer it is required to install a design mode version of TTNControl.ocx so that you are able to add the TomTom Navigator SDK functionality to your eMbedded Visual Basic project. Note that this is needed only during the development phase of your application. The design mode version of

#### 1. Installation and Getting Started

TTNControl.ocx can be found in the directory \sdk\TTNCom\OcxDesktop\. To install it, just copy it to any suitable place in your hard disk and, if you are installing a new version of the Navigator SDK over an old one, register it with the Windows registry. If you are installing the Navigator SDK for the first time, you needn't register the control explicitly. Assuming your current directory is the directory where you copied TTNControl.ocx, the command line to perform the registration would be:

regsvr32.exe TTNControl.ocx

When you start a new eMbedded Visual Basic project, you need to add the TomTom Navigator SDK ActiveX component to it. To do this, select "Components..." from the "Project" menu and, in the "Controls" tab, check the box "TomTom Navigator SDK 2.X." If that box is not present you will need to click on the "Browse..." button and search for TTNControl.ocx on your hard disk.

## **1.4. License 1.4.1. ATTENTION**

Use of our software is subject to the TOMTOM BV License and Limited Warranty terms set forth below. If you do not accept these terms, you cannot install our software and you are not entitled to use our software.

### **1.4.2. LICENSE AGREEMENT**

This is a legal agreement between you, the end user, and TOMTOM BV, ('TomTom').

IF YOU DO NOT AGREE TO THE TERMS OF THIS AGREEMENT, PROMPTLY RETURN THE CD−ROM/FLOPPY DISK/MEMORY CARD/DOWNLOAD PACKAGE AND THE ACCOMPANYING ITEMS TO THE PLACE YOU OBTAINED THEM FOR A FULL REFUND. BY BREAKING THE SEAL OF THE CD−ROM/FLOPPY DISK/MEMORY CARD, PRESSING THE "I AGREE" BUTTON FOR A DOWNLOAD, OR BY USING THE SOFTWARE YOU ARE AGREEING TO BE BOUND BY THE TERMS OF THIS AGREEMENT.

The license agreement is subject to Dutch Law and the District Court of Amsterdam is the only competent court for disputes based on the license agreement or the use of the (licensed) software.

1) GRANT OF LICENSE: This TomTom License Agreement ('License') permits you to use one of the TomTom computer programs and the digital (map) data included in the accompanying package acquired with this license ('SOFTWARE') on any single computer, provided the SOFTWARE is installed on only one computer at any time and provided the software is combined only with one or more navigation systems.

2) COPYRIGHT: The SOFTWARE is owned by TomTom or its suppliers and is protected by Netherlands Copyright Laws, international treaty provisions, and all other applicable national laws. Therefore, you must treat the SOFTWARE like any other copyrighted material (e.g., a book) except that if the software is not copy protected you may either (a) make one copy of the SOFTWARE solely for backup or archival purposes, or (b) transfer the SOFTWARE to a single medium provided you keep the original solely for backup or archival purposes. You may not copy the Product manual(s) or written materials accompanying the SOFTWARE. You only become the owner of the material data carrier and you do not acquire the ownership of the SOFTWARE.

3) DEPLOYMENT CONDITIONS: Any other product that is developed using the SOFTWARE may include(s) (a) software component(s) of TomTom that were shipped as part of the SOFTWARE. This/These software component(s) are freely distributable components as long as it/they are only shipped as part of an installation package of the product that was developed. Copyright and intellectual property rights of the SOFTWARE and the included component(s) remain with TomTom at all times. This should

#### 1. Installation and Getting Started

be indicated in the end user license agreement of the product that was developed using the SOFTWARE together with a statement that the software can only be used in combination with a valid TomTom Navigator license.

4) OTHER RESTRICTIONS: Unauthorised hiring, lending, public performance and broadcasting is prohibited, but you may transfer your rights under this TomTom License Agreement on a permanent basis provided you transfer all copies of the SOFTWARE and all written materials and the recipient agrees to the terms of this License. You are not permitted to fully or partly modify the SOFTWARE, to analyse it by means of reverse−engineering, to decompile or disassemble the SOFTWARE, or to make products derived from it. You are explicitly prohibited from downloading the digital maps and programs contained in the SOFTWARE or from transferring these to another data carrier or computer.

### **1.4.3. MANUFACTURER'S WARRANTY AND LIMITATION OF LIABILITY**

1) Please read the instructions supplied with the software before you use it. If you have any difficulty using the software, consult the instructions to check you are using it correctly. The use of the SOFTWARE in a navigation system means that calculation errors can occur, caused by local environmental conditions and/or incomplete data.

2) For the above mentioned reasons TomTom can not warrant that the SOFTWARE and data carrier operates error−free. During a period of three months after the date of purchase TomTom or its dealer will replace the defective software. This warranty covers the prompt replacement of the data carrier only. Where the error is the result of misuse, unusual external effects, accidental damage, normal wear and tear, unauthorised repair, or any other cause TomTom cannot be blamed for, TomTom or the relevant dealer (as appropriate) may charge you for the repair or the replacement.

3) For any claim arising out of TomTom's limited warranty, or for any other claim whatsoever related to the subject matter of these terms, TomTom's liability for actual damages, regardless of the form of action, shall be limited to the greater of \$ 5.000 or the money paid to TomTom or its dealer for the license of the software that caused the damages. The limitation will not apply to claims of personal injury or damages to tangible personal property caused by TomTom's willful intent or gross negligence.

4) In no event will TomTom be liable for any loss of data, lost profits, lost savings, or any incidental damages or other consequential damages, even if TomTom or its dealers have been advised of the possibility of such damages, or for any claim by you based on a third party claim.

5) TomTom makes no warranty or representation that its software products will work in combination with any hardware or software products provided by third parties.

6) TomTom does not accept responsibility if the SOFTWARE does not function at all, does not function completely or does not function fully, if and for as far as this results from, or is caused by, using the SOFTWARE in combination with the hardware, the operating system or any other external aid, whether this aid is of a technical or any other nature.

7) IMPORTANT: TOMTOM BV AND ITS SUPPLIERS DISCLAIM ALL LIABILITY FOR ANY USE OF THIS PRODUCT IN A WAY THAT MAY CAUSE ACCIDENTS, DAMAGE OR THAT MAY VIOLATE THE LAW.

# **1.5. Technical Support**

For technical support please refer to www.tomtom.com. There you will find the latest versions and documentation of the SDK, Questions & Answers, tips & tricks, add−ons and tools.

# **2. Providing your own Points of Interest to TomTom Navigator**

It is possible to add new Points of Interest (POI) to TomTom Navigator. This section explains how.

#### **Warning:**

- (1) No information stored in OV2 format, or extracted from files in OV2 format (using whatever means, tools or techniques, based upon either published or self−discovered knowledge about the OV2 format), nor any knowledge about the OV2 format itself, may be
	- − sold in any form, unless with written permission from the owner of the original (raw) information,
	- − used from within any application other than a TomTom product, commercial or otherwise, without explicit written permission from a director of either Palmtop BV or TomTom Inc, unless
		- (a) that application has the sole purpose of providing additional functionality to TomTom Navigator or TomTom Citymaps, and
		- (b) that application only functions on devices on which TomTom Navigator or TomTom Citymaps is installed, and
		- (c) that application is accompanied by a warning similar to this warning.
- (2) Furthermore,
	- − we will not provide support about the format, or any related tools or documentation,
	- − we do not guarantee correctness or completeness of the either the format, the tools or the documentation,
	- − we hold the right to change or extend the format without notice,
	- − we do not guarantee that details of future, changed or extended formats will be made available,
	- − we do not guarantee that future, changed or extended formats will be compatible with the current format,
	- − we do not promise that we will allow the same things for future, changed or extended formats.
- (3) Finally, please note that
	- − the POI data that is distributed as part of TomTom products is (a) not in OV2 format, (b) expressly not allowed to be accessed in any way whatsoever, and (c) protected by international copyright laws.

# **2.1. Installing a POI database**

A POI database consists of a file with extension OV2 (e.g. Hilton\_Hotels.OV2) and, optionally, a companion file with extension BMP (e.g. Hilton\_Hotels.BMP) To make such databases visible on a TomTom Navigator map, make sure that: The file(s) are stored in the same directory on your PocketPC where the map data are located. TomTom Navigator (re)opened the map after the OV2 file was put there (if necessary, restart TomTom Navigator). In the POI tab of your TomTom Navigator preferences, make sure "Display POI" option is checkmarked, as well as the POI themselves. Example: to use the database Hilton\_Hotels.OV2 in the Germany map, you might do the following: Connect your PocketPC to the PC and start Microsoft ActiveSync. Use the menu option File−>Explore to explore the directories on your

PocketPC. Browse to the directory

\My Documents\Germany

or to

\Storage Card\Germany

if the map was installed on a storage card. (Usually, the Explore option will start in "My Documents" anyway, so you will immediately see the "Germany" directory.) Copy the file Hilton\_Hotels.OV2 (and optionally the file Hilton\_Hotels.BMP) to this directory.

Next, on your PocketPC, re−open the Germany map in TomTom Navigator. If necessary, re−start the whole TomTom Navigator application (using the TomTom Navigator menu option "Exit").

Finally, in the POI tab of your TomTom Navigator Preferences, make sure "Hilton Hotels" has a checkmark − otherwise the hotels will not be displayed on your screen. Even if you do not display them on your screen, you can now "navigate to" a Hilton Hotel, find the Hilton Hotels near your location etc. If you experience problems, here are some possibilities: the OV2 file is not in the same directory as the map the OV2 file does not contain any POI, or at least no POI within the borders of the map you are using a TomTom Navigator version older than version 1.40

## **2.2. How to make POI databases**

POI databases can be created in two ways: Manually, from within TomTom Navigator, by using the "add as Point of Interest" options (e.g. in the map view, tap & hold your pen on a particular place on the map). On a PC, by converting whole databases into TomTom Navigator Format (see below)

# **2.3. Converting to Navigator format**

Palmtop provides a set of simple tools to generate POI databases. They are provided with the SDK in the directory sdk\poi\.

The first tool, MAKEOV2, can be used to convert a simple text file containing the coordinates and names of locations into a ready–to–use OV2 file. The second tool, DUMPOV2, can dump the content of POI databases into text format (yes, text that can be used by the MAKEOV2 tool).

The use of DUMPOV2.EXE is simple and straightforward:

DUMPOV2 inputfilename [outputfilename]

Where "inputfilename" must be a valid TomTom Navigator POI file (with extension OV2) or a valid Route Planner or Citymaps OVERLAY file (with extension OVR). It is recommended to provide an outputfilename with extension ASC. The use of MAKEOV2.EXE is different:

MAKEOV2 inputfilename [outputfilename]

The input file should be a text file (extension ASC is recommended) that should simply contain lines of text. Any line starting with a semi−colon will be ignored. Empty lines will also be ignored. All other lines are expected to represent points of interest. Such a line should specify a longitude, a latitude and a name, seperated by commas. It is recommended that the name is put between double quotes. A name should not contain double quotes. Longitudes and latitudes may be specified either as degrees and fractions of degrees, or in degrees, minutes and seconds. Both colons and single−quote/double−quote notation may be used for minutes and seconds. So, all the following lines are all equivalent:

53.5 , 4 , "Truckers Restaurant La Bamba" 53.5000000 , 4.00000000 , "Truckers Restaurant La Bamba" 53'30"00 , 4'00"00 , "Truckers Restaurant La Bamba" 53'30 , 4'0 , "Truckers Restaurant La Bamba"

2. Providing your own Points of Interest to TomTom Navigator

53:30:0 , 4 , "Truckers Restaurant La Bamba"

## **2.4. OV2 File Structure**

TomTom Navigator POI files are stored in so−called OV2−format, and as a rule have the filename−extension "ov2". This document provides some information about the content of such files. Please note the following legal conditions:

- (1) No information stored in OV2 format, or extracted from files in OV2 format (using whatever means, tools or techniques, based upon either published or self−discovered knowledge about the OV2 format), nor any knowledge about the OV2 format itself, may be
	- − sold in any form, unless with written permission from the owner of the original (raw) information,
	- − used from within any application other than a TomTom product, commercial or otherwise, without explicit written permission from a director of either Palmtop BV or TomTom Inc, unless
		- (a) that application has the sole purpose of providing additional functionality to TomTom Navigator or TomTom Citymaps, and
		- (b) that application only functions on devices on which TomTom Navigator or TomTom Citymaps is installed, and
		- (c) that application is accompanied by a warning similar to this warning.
- (2) Furthermore,
	- − we will not provide support about the format, or any related tools or documentation,
	- − we do not guarantee correctness or completeness of the either the format, the tools or the documentation,
	- − we hold the right to change or extend the format without notice,
	- − we do not guarantee that details of future, changed or extended formats will be made available,
	- − we do not guarantee that future, changed or extended formats will be compatible with the current format,
	- − we do not promise that we will allow the same things for future, changed or extended formats.
- (3) Finally, please note that
	- − the POI data that is distributed as part of TomTom products is (a) not in OV2 format, (b) expressly not allowed to be accessed in any way whatsoever, and (c) protected by international copyright laws.

An OV2 file consists of a sequence of variable−length records. Every record starts with a one−byte "type". This type tells you how to process the rest of the record.

You should not encounter types other than 0, 1, 2 and  $3 - if$  you do, the file is either corrupt or in a different (e.g. a higher−version) format.

Coordinates are stored as 4−byte integers representing a WGS84 longitude or latitude, multiplied by 100,000 and rounded to the nearest integer. As such, an X−coordinate should always be a value between −18,000,000 and +18,000,000, and a Y−coordinate should be a value between −9,000,000 and +9,000,000.

#### **DELETED RECORD:**

```
1 byte T: type (always 0)
```
### 2. Providing your own Points of Interest to TomTom Navigator

4 bytes L: length of this record in bytes (including the T and L fields) L−5 bytes bytes to ignore (content undefined)

#### **SKIPPER RECORD:**

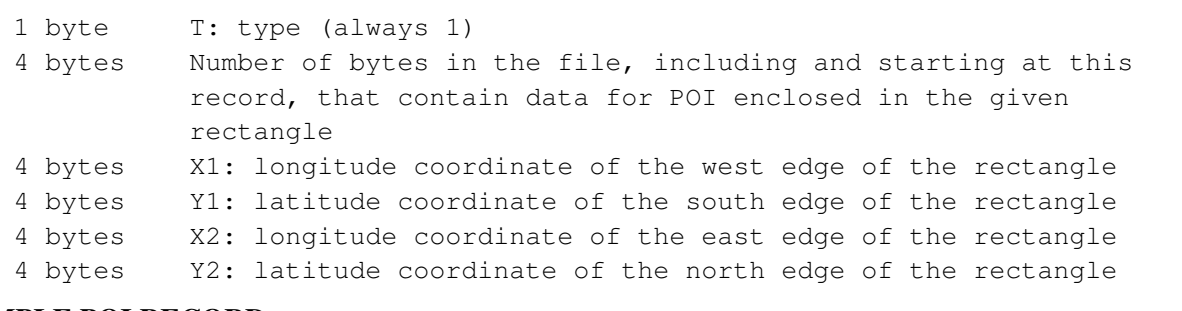

#### **SIMPLE POI RECORD:**

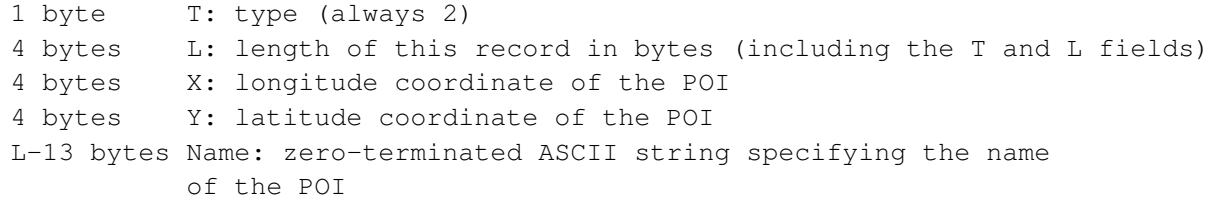

#### **EXTENDED POI RECORD:**

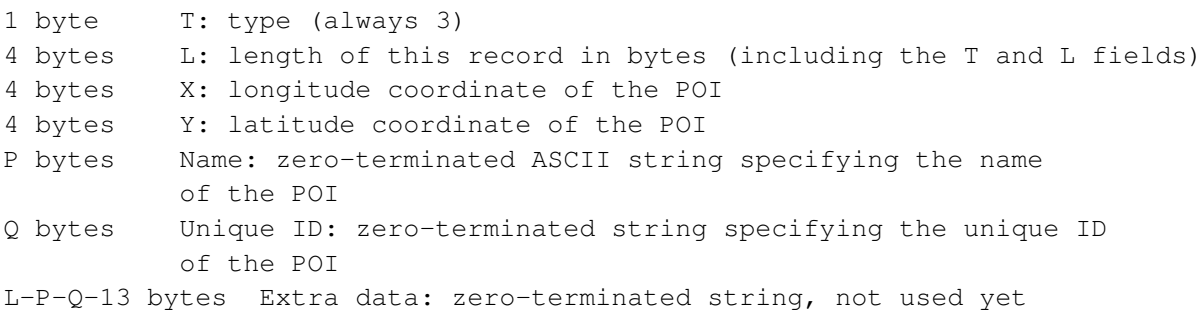

If you encounter any other type, either the file is corrupt, or the file contains extra (proprietary) records. In either case, you should stop processing immediately. Since there is always the danger that the file is corrupt, you should in fact wonder whether the preceding records read so far were in fact valid.

# **3. Itinerary files**

It is possible to create your own itinerary files outside Navigator, and then use them from within. This section explains the file format. Refer to the C++ API for itinerary−related API−functions.

# **3.1. Itinerary file format**

The file format for itineraries is plain ASCII. an itinerary file consists of lines, each denoting one point in your itinerary. Normally, itinerary files are stored in the following folder:

```
\My Documents\TomTom Navigator Settings
```
and have the extension .itn

Each line consists of the following fields, terminated by bar characters ("|")

### **3.1.1. Fields in itinerary files**

```
Field 0 Longitude in WGS84 format (in 100 000th of degrees)
Field 1 Latitude in WGS84 format (in 100 000th of degrees)
Field 2 Name of this point in the itinerary
Field 3 Flag
```
### **3.1.2. Flags in itinerary lines**

The flags in the itinerary lines can be ORed together. Currently, the following flags exist:

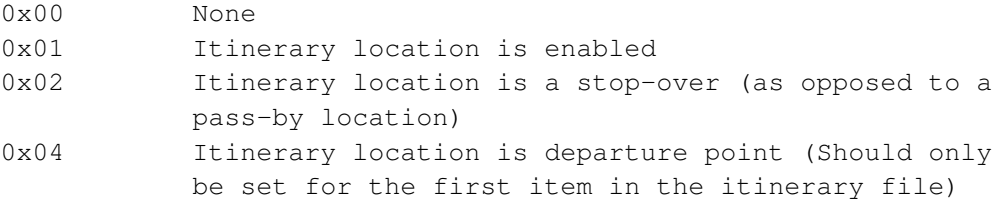

**Example:** \My Documents\TomTom Navigator Settings\Itinerary.itn

Here's an example of an itinerary file representing a small itinerary in France:

```
80417|4821030|Unnamed road, Gué (Le) (Vendeuvre−Du−Poitou)|4|
98140|4799585|Unnamed road, Boursay|1|
107833|4804246|Unnamed road, Droué|1|
115927|4800041|Unnamed road, Haies (Les) (Bourdonné)|3|
```
This itinerary consists of a starting point, an end point and two stop−overs in between.

# **3.2. Using itineraries**

An itinerary can be loaded by the user from within Navigator. From the C++ api, the following functions can be used in relation to itineraries:

```
AddItineraryLocationV01
AddItineraryLocationV02
SetItineraryLocationV01
SetItineraryLocationV02
GetItineraryLocationV01
GetItineraryLocationV02
DeleteItineraryLocation
EnableItineraryLocation
IsItineraryLocationEnabled
```
### 3. Itinerary files

```
IsItineraryLocationInMap
SetItineraryDefaultDepartureV01
SetItineraryDefaultDepartureV02
GetItineraryDefaultDepartureV01
GetItineraryDefaultDepartureV02
SaveItinerary
LoadItinerary
ClearItinerary
AbortItineraryLeg
GetItineraryState
GetNrOfItineraryLocations
```
Refer to the C++ API documentation for more information on these functions.

This section explains how to extend the location–sensitive menu of Navigator with external commands.

### **4.1. About external commands**

When Navigator is showing the map view, it's possible to tap & hold on any point of the map to get a location−sensitive menu. The default, built−in menu can be extended with new commands that, when selected, send a message to an external application.

In other words, an external application can be set up to receive a request from Navigator when the user taps & holds on any location of a map and selects the appropriate command. An external application can also let Navigator show points of interest associated with the application and send it back a request when the user taps & holds on one of the associated points of interest and selects the appropriate command. An example of such an application could be a guide of hotels or restaurants.

Two different types of command are thus considered: when a point of interest associated with the external application is selected, and when an arbitrary location is selected. The points of interest associated with the external application must be made accessible to Navigator in an external POI file, with the format described in this section.

To extend the location−sensitive menu, the external application must provide a so−called capabilities file that describes the application and the additional commands to be present in the location−sensitive menu of Navigator and, optionally, the corresponding external POI file.

WARNING: IN THE CURRENT VERSION OF NAVIGATOR THE TOTAL NUMBER OF EXTERNAL LOCATION−SENSITIVE MENU COMMANDS IS LIMITED TO TWO, AND THE TOTAL NUMBER OF EXTERNAL TYPES OF POINTS OF INTEREST IS LIMITED TO SEVEN, SO IT IS IMPOSSIBLE TO HAVE MORE THAN ONE EXTERNAL APPLICATION AT THE SAME TIME. IF YOU PROVIDE A SOLUTION THAT REQUIRES EXTENSION OF THE LOCATION−SENSITIVE MENU, PLEASE WARN THE USERS THAT IT WILL BE INCOMPATIBLE WITH OTHER SOLUTIONS OF THE SAME KIND.

## **4.2. Capabilities files**

An external application that wants to extend the location−sensitive menu has to provide a capabilities file with extension .CAP and place it in the \TomTom\ directory of the Pocket PC. Every external command can have an associated icon to be displayed in the location−sensitive menu. It is recommended that several bitmaps of different sizes be provided for each icon. Navigator will select the bitmap with the most appropriate size depending upon the circumstances. The bitmaps for a single external command are provided in a file with extension .TMT and the format described below.

### **4.2.1. Format of the .CAP file**

The .CAP file is a text file with the following format:

```
Version|«app version number»|
AppName|«app exe name»|
AppPath|«app path»|
AppMainTitle|«app main wnd title»|
AppPoiFile|«external poi file»|
AppIconFile|«app tmt file»|
```

```
«cmd line 1»
«cmd line 2»
```
Where empty lines and lines starting with ";" or "/" are ignored, and:

- «app version number» is the integer version number of the external application,
- «app exe name» is the name of the executable file of the external application,
- «app path» is the default path to the executable file (used only if Navigator fails to locate the external application by other means),
- «app main wnd title» is the title of the main window of the external application (used to send request notifications),
- «external poi file» is the name of the optional external POI file,
- «app tmt file» is the pathname of the optional .TMT file that contains the icon for the external application,
- and «cmd line 1» and «cmd line 2» contain the description of the external commands.

The line that describes an external command has the following format:

```
COMMAND|«cmd type»|«cmd name»|«cmd tmt file»|«dutch title»|«english title»|¬
     «french title»|«italian title»|«german title»|«spanish title»|¬
     «US english title»|
```
Where:

- «cmd type» is either "GEO" (for commands available on arbitrary locations) or "POI" (for commands available on associated points of interest),
- «cmd name» is the name of the external command as stored in requests,
- «cmd tmt file» is the pathname of the optional .TMT file that contains the icon for the external command,
- and «dutch title», «english title», etc. is the title of the external command in various languages as displayed in the location−sensitive menu.

To locate the executable file for the external application, Navigator first tries to find one of the following entries in the registry:

```
HKLM\Software\Apps\«app name»\InstallDir
HKLM\Software\Apps\«app main wnd title»\InstallDir
```
Where «app name» is the name of the executable file without the extension ".EXE" and «app main wnd title» is the title of the main window, as given in the .CAP file. If this fails, Navigator will try to use the default path in the .CAP file.

Please note that Microsoft's application manager will create during installation of an application the following entry in the registry:

HKLM\Software\Apps\«Provider» «AppName»\InstallDir

Where «Provider» and «AppName» are defined in the setup .INF file. If the title of the main window of the external application is "Acme Guide", for example, its .INF file should contain the lines:

```
Provider = "Acme"
```
And:

 $AppName = "Guide"$ 

**Example:** \TomTom\Acme.cap

```
Version|100|
AppName|Acme Guide.exe|
AppPath|\Program Files\Acme Guide\|
```

```
AppPoiFile|Acme.poi|
AppIconFile|\TomTom\Acme.tmt|
AppMainTitle|Acme Guide|
COMMAND|GEO|FindNearby|\TomTom\AcmeCmd001.tmt|Dichtstbijzijnde plaatsen|¬
    Find places nearby|Points d'intérêt voisins|¬
    Punti di interesse nelle vicinanze|Nahe gelegene betriebe|¬
    Puntos de interés cercanos|Find places nearby|
COMMAND|POI|Details|\TomTom\AcmeCmd002.tmt|Toon gedetailleerde info|¬
    Show details|Détails|Dettagli|Details|Detalles|Show details|
```
Please note that each command has to be exactly one line of text, although here they have been reproduced in several lines for readability.

### **4.2.2. Format of the .TMT files**

To provide Navigator with bitmaps of different sizes for an icon, so that it can select the most appropriate one depending upon the circumstances, .TMT files are used. A .TMT file is just a concatenation of .BMP files with an index appended at the end. There are two bitmaps for each icon size, a color bitmap for the image and a monochrome bitmap for the mask:

```
Bitmap for icon size 1
Mask for icon size 1
...
Bitmap for icon size N
Mask for icon size N
Index
```
It is recommended that the bitmaps are square, that is, that they have the same width and height. This value in pixels, or the maximum of the width and the height, if the bitmaps are not square, is considered the size of the bitmap.

The format of the index is the following:

```
4 bytes File position of bitmap 1
4 bytes File position of mask 1
4 bytes Icon size 1
...
4 bytes File position of bitmap N
4 bytes File position of mask N
4 bytes Icon size N
4 bytes File position of the index
8 bytes Unused
4 bytes N = Number of icon sizes
```
Where file positions are byte offsets from the start of the file, and all quantities are stored as little−endian integers.

It is recommended that you provide color images of 16 by 16 pixels and 32 by 32 pixels with their corresponding monochrome masks.

You can use the utility ConcatBmpFiles.exe to assemble .TMT files from individual .BMP files:

concatbmpfiles «result».tmt «icon1».bmp «mask1».bmp ... ¬ «iconN».bmp «maskN».bmp

### **4.3. External POI files**

To extend the POI capabilities of Navigator, seven types of points of interest have been reserved, with

POI type codes 9993 through 9999. External applications can, therefore, provide Navigator with up to seven additional POI types. The data for the POI of these types has to be packaged in a file placed in the \TomTom\ directory of the Pocket PC. The format of this external POI file is the following:

```
Index
POI data for type 1
...
POI data for type N
```
The index has the following structure:

```
4 \text{ bytes} N = Number of POI types
4 bytes Type code for POI type 1
...
4 bytes Type code for POI type N
4 bytes File position of POI data for type 1
...
4 bytes File position of POI data for type N
4 bytes Total file size
```
Where file positions are byte offsets from the start of the file, and all quantities are stored as little−endian integers.

The POI data section for an individual POI type has the same structure as the .OV2 files, with the exception that only extended POI records and skipper records can be used, since the unique ID field, used to identify each point of interest to the external application, is not present in a simple POI record.

Moreover, each POI type in an external POI file can optionally have a user−friendly name and an icon. The icon must be a .BMP file in the same directory as the external POI file. It is recommended that icons have a size of 22 by 22 pixels. For a POI type to have a user−friendly name and an icon, a special record of type 100 must be present at the beginning of the corresponding POI data section. This type of record consists of the following fields:

```
1 byte T: type (always 100)
4 bytes L: length of this record in bytes (including the T and L fields)
P bytes Name: zero-terminated ASCII string specifying the name of the POI
L−P−5 bytes Icon: zero−terminated ASCII string specifying the name of the
              .BMP file
```
Where the name of the POI type is subdivided into several strings corresponding to different languages:

```
POINAME|«dutch translation»|«english translation»|«french translation»|¬
         «italian translation»|«german translation»|«spanish translation»|¬
         «US english translation»|
```
Please keep the strings for each language shorter than 25 characters, approximately.

You can use the utilities SinglePoi.exe and ZipPoi.exe to associate a name and an icon with each POI type and create the final external POI file from the individual files for each POI type. If we have one .OV2 file for each POI type, named poi.«nnnn», where «nnnn» is the POI type code in four decimal digits (9993 thru 9999), the following command will give it a name and an icon:

singlepoi "«name»" «icon».bmp poi.«nnnn»

Where «name» is the user−friendly name of the POI type and «icon» is the name of the .BMP file to be used as its icon. This has to be done for each poi.«nnnn» file.

NOTE: using SinglePoi.exe is not strictly necessary. The POI type will have a generic name and icon if this step is omitted.

Finally, to package all the POI types into a single external POI file, the following command can be used:

zippoi «path» «result».poi

Where «path» is the pathname of the directory where the files for the individual POI types are located and «result» is the desired name of the resulting external POI file. The input files must have a name with the form poi.«nnnn».

## **4.4. Format of the requests to external applications**

When the user selects an external command from the location−sensitive menu, Navigator creates a request and sends a notification to the external application. The request is a text file (in the \TomTom\ directory) containing a single line with one of the following possible formats, according to the command type:

REQUEST|«cmd name»|2|«longitude»|«latitude»|

Or:

REQUEST|«cmd name»|4|«unique id»|

Where «cmd name» is the command name as given in the .CAP file, «longitude» and «latitude» are the WGS84−coordinates of an arbitrary location in degrees multiplied by 100,000, and «unique id» is the unique ID of a point of interest from the external POI file.

After the request has been created, a notification is sent to the external application, in the form of a Windows WM\_COPYDATA message to the main window of the external application. The lpData member of the COPYDATASTRUCT structure referenced by the LPARAM parameter of the message points to a zero−terminated Unicode string with the pathname of the request file. If the external application is not running, Navigator will try to launch it. The external application should bring itself to the foreground in response to the notification using the SetForegroundWindow API. After the external application has finished processing the WM\_COPYDATA message, Navigator deletes the request file.

# **5.1. Introduction**

The TTNControl.ocx ActiveX control allows Visual Basic developers to create applications that can send commands to and request information from TomTom Navigator. To do this you simply have to place an instance of the TTNControl.ocx ActiveX control in the forms of your Visual Basic application. The control should be made invisible, since it has no interest for the user interface: all the work is carried out programmatically through OLE automation commands sent to it.

Please note that Pocket PC emulators do not always emulate real devices. Also, compatibility conflicts can arise with emulators that do not occur when running an application directly on a Pocket PC device. We therefore recommend to run applications directly on the device.

TTNControl.ocx defines a class called "TomTomNavigator", which is the ActiveX control that you have to instantiate. Besides the properties common to all ActiveX controls, the "TomTomNavigator" class defines a number of functions to enable communication with the TomTom Navigator application. You can view these functions using the Object Browser from within the eMbedded Visual Basic development environment. All these functions can raise errors at run time that need to be handled using the standard Visual Basic error handling mechanism.

For example, if the name given to the instance of TTNControl.ocx in your form is "TTNav", the following lines of code will request the version number of the TomTom Navigator SDK:

Dim sdkVersion As String sdkVersion = TTNav.GetSdkVersionInfo

# **5.2. Supported API calls**

The function calls currently supported are:

### **5.2.1. Function GetSdkVersionInfo( ) As String**

**Returns:** SDK version as a string

### **Supported Since:** TTN 1.42

Returns the SDK version number information with the format "version (build number)."

### **5.2.2. Function GetNavigatorVersionInfo( ) As String**

**Returns:** Navigator version as a string

### **Supported Since:** TTN 1.42

Returns the version number information of TomTom Navigator with the format "version (build number)."

### **5.2.3. Sub BringNavigatorToForeground( )**

**Supported Since:** TTN 1.42

Puts the TomTom Navigator application in the foreground.

### **5.2.4. Sub SwitchToNavigatorView( )**

**Supported Since:** TTN 1.42

Switches TomTom Navigator to the navigation view. Useful because various API calls only work in the navigation view.

### **5.2.5. Sub TryCloseCurrentOpenedDialogs( )**

#### **Supported Since:** TTN 1.42

Tries to close any opened dialogs on top. Useful for API calls like navigating to a location, which won't work when a dialog is on screen. Some dialogs cannot be closed, so this operation might fail.

### **5.2.6. Sub SwitchMap( String As aFileName)**

#### **Command Parameters:**

• **String As aFileName:** map to switch to

#### **Supported Since:** TTN 3.0

Switch to the map specified by the full name and path of the .PNA file.

### **5.2.7. Sub GetLocationInfo( aLongitude As Long, aLatitude As Long)**

### **Command Parameters:**

- **aLongitude As Long:** Longitude specified in WGS84 format (in millionths of degree)
- **aLatitude As Long:** latitude specified in WGS84 format (in millionths of degree)

**Returns:** 0 if successful, non−zero value otherwise.

#### **Supported Since:** TTN 2.25

Get information about the location closest to the given point. In other words, perform reverse geocoding, or 'geodecoding'. The street address will be available in the following read only properties:

**Property LocationType As Long:** Type of the given location

**Property LocationStreet As String:** Street name of the given location

**Property LocationHouseNr1 As Long:** First house number close to the given location

**Property LocationHouseNr2 As Long:** Second house number close to the given location

### **5.2.8. Sub NavigateToCoordinate( aLongitude As Long, aLatitude As Long, aName As String)**

**Command Parameters:**

- **aLongitude As Long:** longitude specified in WGS84 format (in millionths of degree)
- **aLatitude As Long:** latitude specified in WGS84 format (in millionths of degree)
- **aName As String:** name of the location

#### **Supported Since:** TTN 1.42

Navigates to a location specified in WGS84 format (longitude and latitude in millionths of degree).

#### **Example:**

The following example call instructs TomTom Navigator to plan a route to a point somewhere in Amsterdam, the Netherlands.

Sub NavigateToAmsterdam On Error GoTo NavigateToAmsterdam\_Error Call TTNav.SwitchToNavigatorView Call TTNav.NavigateToCoordinate(4860000, 52380000, "Amsterdam") Call TTNav.BringNavigatorToForeground

```
NavigateToAmsterdam_Exit:
     Exit Sub
NavigateToAmsterdam_Error:
     MsgBox "Navigation to Amsterdam failed"
     Resume NavigateToAmsterdam_Exit
End Sub
```
**See Also:** NavigateToFavorite, ShowCoordinateOnMap

### **5.2.9. Sub ClearFavorite( aFavorite As Long)**

#### **Command Parameters:**

• **aFavorite As Long:** index of favorite (base zero)

#### **Supported Since:** TTN 1.42

Clears a favorite location.

See Also: SetFavorite, GetFavoriteName, GetFavoriteDescription, GetFavoriteLongitude, GetFavoriteLatitude, NavigateToFavorite

### **5.2.10. Sub SetFavorite( aFavorite As Long, aName As String, aDescription As String, aLongitude As Long, aLatitude As Long)**

**Command Parameters:**

- **aFavorite As Long:** index of favorite (base zero)
- **aName As String:** name of favorite
- **aDescription As String:** description of favorite
- **aLongitude As Long:** longitude of favorite
- **aLatitude As Long:** latitude of favorite

#### **Supported Since:** TTN 1.42

Sets favorite location information.

**See Also:** ClearFavorite, GetFavoriteName, GetFavoriteDescription, GetFavoriteLongitude, GetFavoriteLatitude, NavigateToFavorite

### **5.2.11. Function GetFavoriteName( aFavorite As Long) As String**

#### **Command Parameters:**

• **aFavorite As Long:** index of favorite (base zero)

**Returns:** name of favorite

#### **Supported Since:** TTN 1.42

Returns the name of a favorite location.

**See Also:** ClearFavorite, GetFavoriteDescription, GetFavoriteLongitude, GetFavoriteLatitude, SetFavorite, NavigateToFavorite

### **5.2.12. Function GetFavoriteDescription( aFavorite As Long) As String**

#### **Command Parameters:**

• **aFavorite As Long:** index of favorite (base zero)

**Returns:** description of favorite

### **Supported Since:** TTN 1.42

Returns the description of a favorite location.

**See Also:** ClearFavorite, GetFavoriteName, GetFavoriteLongitude, GetFavoriteLatitude, SetFavorite, NavigateToFavorite

### **5.2.13. Function GetFavoriteLongitude( aFavorite As Long) As Long**

**Command Parameters:**

• **aFavorite As Long:** index of favorite (base zero)

**Returns:** longitude of favorite

**Supported Since:** TTN 1.42

Returns the longitude of a favorite location.

**See Also:** ClearFavorite, GetFavoriteName, GetFavoriteDescription, GetFavoriteLatitude, SetFavorite, NavigateToFavorite

### **5.2.14. Function GetFavoriteLatitude( aFavorite As Long) As Long**

**Command Parameters:**

• **aFavorite As Long:** index of favorite (base zero)

**Returns:** latitude of favorite

```
Supported Since: TTN 1.42
```
Returns the latitude of a favorite location.

**See Also:** ClearFavorite, GetFavoriteName, GetFavoriteDescription, GetFavoriteLongitude, SetFavorite, NavigateToFavorite

### **5.2.15. Sub NavigateToFavorite( aFavorite As Long)**

**Command Parameters:**

• **aFavorite As Long:** index of favorite (base zero)

**Supported Since:** TTN 1.42

Navigates to a specific favorite location.

**See Also:** NavigateToCoordinate, ClearFavorite, SetFavorite, GetFavoriteName, GetFavoriteDescription, GetFavoriteLongitude, GetFavoriteLatitude

### **5.2.16. Sub ShowCoordinateOnMap( aLongitude As Long, aLatitude As Long)**

**Command Parameters:**

- **aLongitude As Long:** longitude specified in WGS84 format (in millionths of degree).
- **aLatitude As Long:** latitude specified in WGS84 format (in millionths of degree).

**Supported Since:** TTN 1.42

Centers the map around the given coordinate (zoomed in), specified in WGS84 format (longitude and latitude in millionths of degree).

### **Example:**

```
Sub ShowAmsterdam
     On Error GoTo ShowAmsterdam_Error
     Call TTNav.ShowCoordinateOnMap(4860000, 52380000)
ShowAmsterdam_Exit:
    Exit Sub
```

```
ShowAmsterdam_Error:
     MsgBox "Failed to center around a point in Amsterdam"
     Resume ShowAmsterdam_Exit
End Sub
```
**See Also:** NavigateToCoordinate

### **5.2.17. Sub ShowRectangleOnMap( aLongitudeW As Long, aLatitudeS As Long, aLongitudeE As Long, aLatitudeN As Long)**

### **Command Parameters:**

- **aLongitudeW As Long:** western Longitude specified in WGS84 format (in millionths of degrees)
- **aLatitudeS As Long:** southern latitude specified in WGS84 format (in millionths of degrees)
- **aLongitudeE As Long:** eastern Longitude specified in WGS84 format (in millionths of degrees)
- **aLatitudeN As Long:** northern latitude specified in WGS84 format (in millionths of degrees)

### **Supported since:** TTN 3.0

Show the given rectangle of the map.

**See Also:** ShowCoordinateOnMap

### **5.2.18. Sub SendDirectCommand( aCommand As Long)**

### **Command Parameters:**

• **aCommand As Long:** code of the command to execute

### **Supported Since:** TTN 1.42

Performs one of various commands to change a setting or instruct TomTom Navigator to perform a certain task. The command codes are:

- 1 − SoundOn: Turn spoken voice instructions on (works only when in navigation view)
- 2 − SoundOff: Turn spoken voice instructions off (works only when in navigation view)
- 3 − NightColors: Show map in night colors (works only when in navigation view)
- 4 − DayColors: Show map in day colors (works only when in navigation view)
- 5 − ShowMap: Show map and instructions while driving (works only when in navigation view)
- 6 − HideMap: Only show instructions while driving (works only when in navigation view)
- 7 − Recalculate: Recalculate a route (works only when in navigation view)
- 8 − ShowPOI: Show points of interest on the map
- 9 − HidePOI: Hide points of interest on the map
- 10 − ShowExits: Show the next highway exit sign on screen (works only when in navigation view)
- 11 − HideExits: Hide the next highway exit sign on screen (works only when in navigation view)
- 12 − DisableGuidance: Disable active guidance support (works only when in navigation view)
- 13 − EnableGuidance: Enable active guidance support (works only when in navigation view)
- 14 − ShowCompass: Show compass on screen (works only when in navigation view)
- 15 − HideCompass: Hide compass (works only when in navigation view)
- 16 − GoHome: Navigate to the "Home" favorite (works only when in navigation view)
- 17 − ShowFavorites: Show favorite locations on the map
- 18 − HideFavorites: Hide favorite locations on the map

Versions 1.51 and later of TomTom Navigator support also the following direct commands:

- 19 − UnitsKm: set distance units to kilometers
- 20 − UnitsM: set distance units to miles
- 21 − AutoRecalcOn: turn on automatic recalculation of the route
- 22 − AutoRecalcOff: turn off automatic recalculation of the route

- 23 − AutoZoomOn: turn on automatic zooming
- 24 − AutoZoomOff: turn off automatic zooming

#### **Example:**

The following example invocation call demonstrates how to switch the map display to night colors:

```
Sub SwitchToNightView
    On Error GoTo SwitchToNightView_Error
     Call TTNav.SendDirectCommand(3)
SwitchToNightView_Exit:
    Exit Sub
SwitchToNightView_Error:
    MsgBox "Failed to change to night view mode"
     Resume SwitchToNightView_Exit
End Sub
```
### **5.2.19. Sub GetCurrentPosition( )**

#### **Supported Since:** TTN 1.42

Obtains the current position information from GPS. The GPS data is available after this call in the read−only properties GpsStatus, Longitude, Latitude, Direction and Speed:

**Property GpsStatus As Long:** Indication of the quality of the GPS data (if  $\lt 0$  indicates an error)

**Property Longitude As Long:** Longitude in millionths of degree (WGS84 format)

**Property Latitude As Long:** Latitude in millionths of degree (WGS84 format)

**Property Direction As Long:** Direction in degrees: zero is north, clockwise

**Property Speed As Long:** Speed in kilometers per hour

If GetCurrentPosition has never been called, GpsStatus will be −1, indicating that these properties don't contain valid GPS information.

#### **Example:**

The shows how the GetCurrentPosition call can be used to warn when the driver is driving too fast.

```
Sub CheckSpeed
    On Error GoTo CheckSpeed_Error
     Call TTNav.GetCurrentPosition
     If TTNav.GpsStatus >= 0 And TTNav.Speed > 120 Then
         MsgBox "You are driving too fast!"
     End If
CheckSpeed_Exit:
     Exit Sub
CheckSpeed_Error:
    MsgBox "Failed to get the current location"
     Resume CheckSpeed_Exit
End Sub
```
### **5.2.20. Sub MakePoiVisible( aPoiTypeID As Long, aVisibility As Boolean)**

### **Command Parameters:**

- **aPoiTypeID As Long:** POI unique type identifier
- **aVisibility As Boolean:** whether to show or hide this POI type on the map

#### **Supported Since:** TTN 1.42

Enables or disables displaying a specific POI type.

The POI type identifier can be one of the following:

- Government Office − 7367
- Mountain Peak − 9364
- Open Parking − 7369
- Parking Garage − 7313
- Petrol Station − 7311
- Railway Station − 7380
- Rest Area − 7395
- Airport  $-7383$
- Car Dealer − 9910
- Casino − 7341
- Church − 9906
- Cinema − 7342
- City Center − 7379
- Company  $-9352$
- Concert Hall 9367
- Courthouse − 9363
- Cultural Center − 7319
- Exhibition Center − 7385
- Ferry Terminal 7352
- Frontier Crossing − 7366
- Golf Course − 9911
- Hospital Polyclinic − 7321
- Hotel/Motel − 7314
- Tourist Attraction − 7376
- Mountain Pass − 9935
- Museum − 7317
- Opera − 9365
- Place of Worship − 7339
- Post Office − 7324
- Rent Car Facility − 7312
- Rent Car Parking − 9930
- Restaurant − 7315
- Shop − 9361
- Shopping Center − 7373
- Stadium − 7374
- Theatre  $-7318$
- Tourist Information Office − 7316
- Zoo − 9927
- Sports Centre − 7320
- Police Station − 7322
- Embassy − 7365
- College University − 7377
- Cash Dispenser − 7397
- Beach − 9357

- Ice Skating Ring − 9360
- Tennis Court − 9369
- Water Sport − 9371
- Doctor 9373
- Dentist 9374
- Veterinarian − 9375
- Nightlife − 9379
- Amusement Park − 9902
- Library − 9913

Versions 2.0 and later of TomTom Navigator also support the following POI types:

- Car Repair Facility 7310
- Pharmacy − 7326
- Scenic/Panoramic View − 7337
- Swimming Pool − 7338
- Winery − 7349
- Camping Ground − 7360
- Park and Recreation Area − 9362
- Convention Centre − 9377
- Leisure Centre − 9378
- Yacht Basin − 9380

### **5.2.21. Sub AddPoi( aFilename As String, aLongitude As Long, aLatitude As Long, aName As String, anId As String)**

**Command Parameters:**

- **aFilename As String:** name of the POI category.
- **aLongitude As Long:** longitude specified in WGS84 format (in millionths of degree).
- **aLatitude As Long:** latitude specified in WGS84 format (in millionths of degree).
- **aName As String:** name of the POI.
- **anId As String:** optional external identifier of the POI.

### **Supported Since:** TTN 1.51

Add a point of interest to the .OV2 file specified by the POI category argument. The point of interest will have the name and co−ordinates given by the corresponding arguments. An external identifier string can also be attached to the point of interest.

### **Example:**

The following example invocation call demonstrates how to create a new point of interest:

```
Sub CreateNewPoi
     On Error GoTo CreateNewPoi_Error
     Call TTNav.AddPoi("ATM", 4749620, 52374810, "Postbank", "")
CreateNewPoi_Exit:
     Exit Sub
CreateNewPoi_Error:
    MsgBox "Failed to create the point of interest"
     Resume CreateNewPoi_Exit
End Sub
```
**See Also:** DeleteClosestPoi, DeleteAllPoi, MakeUserPoiVisible, MoveClosestPoi

### **5.2.22. Sub DeleteClosestPoi( aFilename As String, aLongitude As Long, aLatitude As Long)**

**Command Parameters:**

- **aFilename As String:** name of the POI category.
- **aLongitude As Long:** longitude specified in WGS84 format (in millionths of degree).
- **aLatitude As Long:** latitude specified in WGS84 format (in millionths of degree).

### **Supported Since:** TTN 1.51

Delete a point of interest from the .OV2 file specified by the POI category argument. The point of interest to be deleted is the closest one to the given co−ordinates among the points of interest that are within a distance of 100 meters from there.

**See Also:** AddPoi, DeleteAllPoi, MakeUserPoiVisible, MoveClosestPoi

### **5.2.23. Sub DeleteAllPoi( aFilename As String)**

### **Command Parameters:**

• **aFilename As String:** name of the POI category.

#### **Supported Since:** TTN 1.51

Delete all points of interest from the .OV2 file specified by the POI category argument. The POI category itself is also removed after that.

**See Also:** AddPoi, DeleteClosestPoi, MakeUserPoiVisible, MoveClosestPoi

### **5.2.24. Sub MakeUserPoiVisible( aFilename As String, aVisibility As Boolean)**

**Command Parameters:**

- **aFilename As String:** name of the POI category.
- **aVisibility As Boolean:** whether to show or hide this POI type on the map.

#### **Supported Since:** TTN 2.0

Enable or disable displaying a specific user−created POI type.

**See Also:** AddPoi, DeleteClosestPoi, DeleteAllPoi, MoveClosestPoi

### **5.2.25. Sub MoveClosestPoi( aFilename As String, aLongitude As Long, aLatitude As Long, aNewLongitude As Long, aNewLatitude As Long)**

**Command Parameters:**

- **aFilename As String:** name of the POI category.
- **aLongitude As Long:** old longitude specified in WGS84 format (in millionths of degree).
- **aLatitude As Long:** old latitude specified in WGS84 format (in millionths of degree).
- **aNewLongitude As Long:** new longitude specified in WGS84 format (in millionths of degree).
- **aNewLatitude As Long:** new latitude specified in WGS84 format (in millionths of degree).

#### **Supported Since:** TTN 1.51

Move a point of interest from the .OV2 file specified by the POI category argument to a new position. The point of interest to be moved is the closest one to the given old co−ordinates among the points of interest that are within a distance of 100 meters from there.

**See Also:** AddPoi, DeleteClosestPoi, DeleteAllPoi, MakeUserPoiVisible

### **5.2.26. Sub Geocode( aCity As String, aStreet As String, aHouseNr As String)**

**Command Parameters:**

- **aCity As String:** city name.
- **aStreet As String:** street name.
- **aHouseNr As String:** house number.

### **Supported Since:** TTN 1.51

Find the location specified by an address, given by the city name, street name and house number arguments, and return the co−ordinates of the found location and its complete city and street names in the corresponding read−only properties of the control. If the street name argument is empty, the function will try to find the center of the city specified by the city name argument. The house number is always ignored in versions of TomTom Navigator prior to 2.0. If no location is found with city and street names exactly matching the arguments, then a city and a street will be chosen with names as similar as possible to the given ones. This will be indicated in the geocode status property of the control.

**Property GeocodeStatus As Long:** Validity of the rest of the geocode properties, as explained below

**Property GeocodeLongitude As Long:** Longitude in millionths of degree (WGS84 format)

**Property GeocodeLatitude As Long:** Latitude in millionths of degree (WGS84 format)

**Property GeocodeCity As String:** Complete city name

**Property GeocodeStreet As String:** Complete street name

The geocode status property can contain the following flags:

- 8 − no location found at all, the rest of the geocode properties are invalid
- 4 − the given city name was ambiguous, random (possibly wrong) selection made
- 2 − the given street name was ambiguous, tried to make smart selection
- 1 − the house number was ignored, either because there was no house number data available or because the given house number was not found

If Geocode has never been called, GeocodeStatus will be 8, indicating that the rest of these properties don't contain valid information.

#### **Example:**

The following example shows how to instruct TomTom Navigator to plan a route to a given address.

```
Sub NavigateToAddress
     On Error GoTo NavigateToAddress_Error
     Call TTNav.Geocode("Zwanenburg", "Julianalaan", "12")
     If TTNav.GeocodeStatus <> 8 Then
         Call TTNav.NavigateToCoordinate(TTNav.GeocodeLongitude, ¬
                                          TTNav.GeocodeLatitude, ¬
                                          "Julianalaan, 12")
     Else
         MsgBox "Address not found"
     End If
NavigateToAddress Exit:
     Exit Sub
NavigateToAddress_Error:
     MsgBox "Failed to navigate to address"
     Resume NavigateToAddress_Exit
```
End Sub

### **5.2.27. Sub GeocodeEx( aCity As String, aStreet As String, aHouseNr As String, aPostcode As String)**

#### **Command Parameters:**

- **aCity As String:** city name.
- **aStreet As String:** street name.
- **aHouseNr As String:** house number.
- **aPostcode As String:** postal code.

#### **Supported Since:** TTN 2.22

Find the location specified by an address, given by the city name, street name, house number and postal code arguments, and return the co−ordinates of the found location and its complete city and street names in the corresponding read−only properties of the control. If the street name argument is empty, the function will try to find the center of the city specified by the city name argument. As of version 2.22 of Navigator, the postal code will be only used as a help in trying to find the city. If no location is found with city and street names exactly matching the arguments, then a city and a street will be chosen with names as similar as possible to the given ones. This will be indicated in the geocode status property of the control.

The return values are the same as those of Geocode.

### **5.2.28. Sub GetDataSetInfo( )**

#### **Supported Since:** TTN 2.0

Obtains information about the currently selected data set. The information is available after this call in the following read−only properties of the control:

**Property DataSetName As String:** name of the data set

**Property DataSetFlags As Long:** explained below

The data set flags property can contain the following flags:

- 1 − indicates that the house numbers are written before the street name in addresses
- 2 − indicates left−sided driving

### **5.2.29. Sub GetRouteInfo( )**

#### **Supported Since:** TTN 2.0

Obtains information about the current route. The information is available after this call in the following read−only properties of the control:

**Property RouteStatus As Long:** validity of the rest of the fields, as explained below

**Property RouteDepartureLongitude As Long:** endpoint co−ordinates in millionths of degree (WGS84 format)

**Property RouteDepartureLatitude As Long:** −

**Property RouteDestinationLongitude As Long:** −

**Property RouteDestinationLatitude As Long:** −

**Property RouteEnclosingLongitudeW As Long:** rectangle enclosing the route (co−ordinates in millionths of degree, WGS84 format)

#### **Property RouteEnclosingLatitudeS As Long:** −

**Property RouteEnclosingLongitudeE As Long:** −

**Property RouteEnclosingLatitudeN As Long:** −

**Property RouteLength As Long:** length of the route in meters

**Property RouteDuration As Long:** duration of the route in seconds

**Property RouteDistanceToDestination As Long:** distance from current position to destination in meters

**Property RouteTimeToDestination As Long:** time from current position to destination in seconds

The route status property can contain the following flags:

- 1 the departure point has been set
- 2 − the destination point has been set
- 4 − in the process of calculating a route
- 8 there is a valid route planned
- 16 − time and distance to destination are available

If GetRouteInfo has never been called, RouteStatus will be 0, indicating that the rest of these properties don't contain valid information.

### **5.2.30. Sub GetRouteCoordinates( aFileName As String)**

### **Command Parameters:**

• **aFileName As String:** name of the file to store in

### **Supported Since:** TTN 3.0

Store the coordinates of a list of points from the current route in the specified file.

### **5.2.31. Sub UseGFFile( aFilename As String)**

**Command Parameters:**

• **aFilename As String:** full name of the GF file

### **Supported Since:** TTN 2.0

Instruct Navigator to display a GF file, discarding the previous GF file (if any).

**See Also:** EnableGFRecord

### **5.2.32. Sub EnableGFRecord( aRecordID As Long, aState As Boolean)**

### **Command Parameters:**

- **aRecordID As Long:** unique ID of the record to be enabled or disabled
- **aState As Boolean:** whether to enable or disable the record

### **Supported Since:** TTN 2.0

Enable or disable a record in the current GF file.

**See Also:** UseGFFile

## **6.1. Introduction**

This SDK allows third−party application developers to communicate with TomTom Navigator.

The SDK comes with a library that allows external applications to communicate with TomTom Navigator. The first version of TomTom Navigator to fully support this library is 1.42.

To use the library, link the executable C++ application with the library "TTNCom.lib" (this library is provided for ARM, MIPS and SH3), and include the header file TTNCom.h.

The library contains a class CTomTomNavigatorCom with static methods which can perform the communication request.

# **6.2. Supported API calls**

When communicating with TomTom Navigator, the library will first start an instance of the application if there isn't one already running. Thus it should never be necessary to start TomTom Navigator from an external application explicitly.

Should it be necessary to close TomTom Navigator from an external application, the following code can be used:

### **Example:**

The following function will try to exit TomTom Navigator.

```
BOOL QuitNavigator()
{
   HWND hwnd = ::FindWindow(NULL, TEXT("TomTom Navigator"));
   if (hwnd)
   {
    ::PostMessage(hwnd,WM_QUIT,0,0);
    return TRUE;
   }
   return FALSE;
}
```
Should the application become completely unresponsive, it can be killed as follows:

```
VOID KillNavigator()
{
  HWND hwnd = ::FindWindow(NULL, TEXT("TomTom Navigator"));
   if (hwnd)
   {
    ::PostMessage(hwnd, WM_DESTROY, 0, 0);
   }
}
```
The function calls currently supported are:

## **6.2.1. INT GetSdkVersionInfoV01( TNavVersionInfoV01& aVersionInfo)**

**Command Parameters:**

### • **TNavVersionInfoV01& aVersionInfo:** version struct to fill

**Returns:** 0 if successful, non−zero value otherwise.

#### **Supported Since:** TTN 1.42

Return the SDK version number information (version string and build number).

### **6.2.2. INT GetNavigatorVersionInfoV01( TNavVersionInfoV01& aVersionInfo)**

#### **Command Parameters:**

• **TNavVersionInfoV01& aVersionInfo:** version struct to fill

**Returns:** 0 if successful, non−zero value otherwise.

#### **Supported Since:** TTN 1.42

Return the version number information of TomTom Navigator (version string and build number).

### **6.2.3. INT BringNavigatorToForeground( )**

**Returns:** 0 if successful, non−zero value otherwise.

#### **Supported Since:** TTN 1.42

Puts the application in the foreground

### **6.2.4. INT SwitchToNavigatorView( )**

**Returns:** 0 if successful, non−zero value otherwise.

### **Supported Since:** TTN 1.42

Switches to the navigation view. Useful because various API calls only work in Navigation view.

### **6.2.5. INT TryCloseCurrentOpenedDialogs( )**

**Returns:** 0 if successful, non−zero value otherwise.

### **Supported Since:** TTN 1.42

Tries to close any opened dialogs on top. Useful for API calls like navigating to a location, which won't work when a dialog is on screen. Some dialogs cannot be closed, so this operation might fail.

### **6.2.6. INT SwitchMap( LPCTSTR aFileName)**

**Command Parameters:**

• **LPCTSTR aFileName:** map to switch to

**Returns:** 0 if successful, non−zero value otherwise.

#### **Supported Since:** TTN 3.0

Switch to the map specified by the full name and path of the .PNA file.

### **6.2.7. INT GetLocationInfoV01( long aLongitude, long aLatitude, TLocationInfoV01 & aLocInfo)**

**Command Parameters:**

- **long aLongitude:** longitude specified in WGS84 format (in millionths of degree)
- **long aLatitude:** latitude specified in WGS84 format (in millionths of degree)
- **TLocationInfoV01 & aLocInfo:** record containing street address of this location

**Returns:** 0 if successful, non−zero value otherwise.

#### **Supported Since:** TTN 2.25

Get information about the location closest to the given point. In other words, perform reverse geocoding, or 'geodecoding'.

### **6.2.8. INT GetLocationInfoV02( long aLongitude, long aLatitude, int &aLocType, TCHAR aStreetName[128], int &aHouseNr1, int &aHouseNr2)**

**Command Parameters:**

- **long aLongitude:** longitude specified in WGS84 format (in millionths of degree)
- **long aLatitude:** latitude specified in WGS84 format (in millionths of degree)
- **int &aLocType:** street address of this location
- **TCHAR aStreetName[128]:** !2
- **int &aHouseNr1:** !2
- **int &aHouseNr2:** x 2

**Returns:** 0 if successful, non−zero value otherwise.

#### **Supported Since:** TTN 2.25

Get information about the location closest to the given point. In other words, perform reverse geocoding, or 'geodecoding'.

### **6.2.9. INT NavigateToCoordinate( long aLongitude, long aLatitude, LPCTSTR aName)**

#### **Command Parameters:**

- **long aLongitude:** longitude specified in WGS84 format (in millionths of degree)
- **long aLatitude:** latitude specified in WGS84 format (in millionths of degree)
- **LPCTSTR aName:** the name of the location being navigated to (shown in the route description)

**Returns:** 0 if successful, non−zero value otherwise.

#### **Supported Since:** TTN 1.42

Navigate to a location specified in WGS84 format (longitude and latitude in millionths of degree).

#### **Example:**

The following example call instructs TomTom Navigator to plan a route to a point somewhere in Amsterdam, the Netherlands.

```
INT error = CTomTomNavigatorCom::NavigateToCoordinate(4860000, 52380000,
                                                         _T("Amsterdam"));
if (error)
{
   ::AfxMessageBox(TEXT("Navigation to Amsterdam failed"));
}
```
**See Also:** NavigateToFavorite, ShowCoordinateOnMap

### **6.2.10. INT ClearFavorite( INT aIndex)**

### **Command Parameters:**

• **INT aIndex:** index of favorite (base zero)

**Returns:** 0 if successful, non−zero value otherwise.

#### **Supported Since:** TTN 1.42

Clear a favorite.

**See Also:** SetFavoriteV01, GetFavoriteV01, NavigateToFavorite

### **6.2.11. INT SetFavoriteV01( INT aIndex, TFavouriteRecV01 & aFavorite)**

### **Command Parameters:**

- **INT aIndex:** index of favorite (base zero)
- **TFavouriteRecV01 & aFavorite:** favorite information

**Returns:** 0 if successful, non−zero value otherwise.

#### **Supported Since:** TTN 1.42

Set favorite information.

See Also: ClearFavorite, GetFavoriteV01, NavigateToFavorite

### **6.2.12. INT GetFavoriteV01( INT aIndex, TFavouriteRecV01& aFavorite)**

#### **Command Parameters:**

- **INT aIndex:** index of favorite (base zero)
- **TFavouriteRecV01& aFavorite:** favorite information

**Returns:** 0 if successful, non−zero value otherwise.

### **Supported Since:** TTN 1.42

Get favorite information.

See Also: ClearFavorite, SetFavoriteV01, NavigateToFavorite

### **6.2.13. INT NavigateToFavorite( INT aIndex)**

### **Command Parameters:**

• **INT aIndex:** index of favorite (base zero)

**Returns:** 0 if successful, non−zero value otherwise.

#### **Supported Since:** TTN 1.42

Navigates to a specific favorite with index aIndex (base zero).

**See Also:** NavigateToCoordinate, ClearFavorite, SetFavoriteV01, GetFavoriteV01

### **6.2.14. INT ShowCoordinateOnMap( long aLongitude, long aLatitude)**

#### **Command Parameters:**

- **long aLongitude:** longitude specified in WGS84 format (in millionths of degree)
- **long aLatitude:** latitude specified in WGS84 format (in millionths of degree)

**Returns:** 0 if successful, non−zero value otherwise.

#### **Supported Since:** TTN 1.42

Centers the map around the given coordinate (zoomed in), specified in WGS84 format (longitude and latitude in millionths of degree).

#### **Example:**

INT error = CTomTomNavigatorCom::ShowCoordinateOnMap(4860000, 52380000);

```
if (error)
{
   ::AfxMessageBox(TEXT("Failed to center around a point in Amsterdam"));
}
```
**See Also:** NavigateToCoordinate, ShowRectangleOnMap

### **6.2.15. INT ShowRectangleOnMap( long aLongitudeW, long aLatitudeS, long aLongitudeE, long aLatitudeN)**

### **Command Parameters:**

- **long aLongitudeW:** western longitude specified in WGS84 format (in millionths of degrees)
- **long aLatitudeS:** southern latitude specified in WGS84 format (in millionths of degrees)
- **long aLongitudeE:** eastern longitude specified in WGS84 format (in millionths of degrees)
- **long aLatitudeN:** northern latitude specified in WGS84 format (in millionths of degrees)

**Returns:** 0 if successful, non−zero value otherwise.

### **Supported since:** TTN 3.0

Show the given rectangle of the map.

**See Also:** ShowCoordinateOnMap

### **6.2.16. INT SendDirectCommand( EDirectCommands aCommand)**

### **Command Parameters:**

• **EDirectCommands aCommand:** command to execute

**Returns:** 0 if successful, non−zero value otherwise.

### **Supported Since:** TTN 1.42

Various commands to change a setting or instruct TomTom Navigator to perform a certain task.

### **Example:**

The following example invocation call demonstrates how to switch the map display to night colors:

```
INT error = CTomTomNavigatorCom::SendDirectCommand(KCommandNightColors);
if (error)
{
   ::AfxMessageBox(TEXT("Failed to change to night view mode"));
}
```
### **6.2.17. INT GetCurrentPositionV01( EGpsStatus & aStatus, TTTnLocationV01 & aLocation)**

### **Command Parameters:**

- **EGpsStatus & aStatus:** at return, if no error occurred, contains an indication of the quality of the data received.
- **TTTnLocationV01 & aLocation:** struct that will be filled with the location information

**Returns:** 0 if successful, non−zero value otherwise.

#### **Supported Since:** TTN 1.42

Fills the struct passed in with current position information from GPS.

### **Example:**

It shows how the GetCurrentPosition call can be used to warn when the driver is driving too fast.

```
EGpsStatus status;
TTTnLocationV01 loc;
INT error = CTomTomNavigatorCom::GetCurrentPositionV01(status, loc);
if (error)
{
   ::AfxMessageBox(TEXT("Failed to get the current location"));
}
else
{
  if (status >= 0 && loc.iSpeedKMh > 120)
   {
    ::AfxMessageBox(TEXT("You are driving too fast!"));
   } 
}
```
### **6.2.18. INT MakePoiVisible( EPoiTypeCode aPoiID, INT aVisibility)**

#### **Command Parameters:**

- **EPoiTypeCode aPoiID:** POI unique type identifier
- **INT aVisibility:** whether to show or hide this POI type on the map

**Returns:** 0 if successful, non−zero value otherwise.

#### **Supported Since:** TTN 1.42

Enable or disable displaying a specific POI type.

### **6.2.19. INT AddPoi( LPCTSTR aFilename, long aLongitude, long aLatitude, LPCTSTR aName, LPCTSTR anId)**

#### **Command Parameters:**

- **LPCTSTR aFilename:** name of the POI category
- **long aLongitude:** longitude specified in WGS84 format (in millionths of degree)
- **long aLatitude:** latitude specified in WGS84 format (in millionths of degree)
- **LPCTSTR aName:** name of the POI
- **LPCTSTR anId:** optional external identifier of the POI

**Returns:** 0 if successful, non−zero value otherwise.

### **Supported Since:** TTN 1.51

Add a point of interest to the .OV2 file specified by the POI category argument. The point of interest will have the name and co−ordinates given by the corresponding arguments. An external identifier string can also be attached to the point of interest.

#### **Example:**

The following example invocation call demonstrates how to create a new point of interest:

```
INT error = CTomTomNavigatorCom::AddPoi(T("ATM"), 4749620, 52374810,
                                          T("Postbank"), T("");
if (error)
{
   ::AfxMessageBox(TEXT("Failed to create the point of interest"));
\mathfrak{g}
```
**See Also:** DeleteClosestPoi, DeleteAllPoi, MakeUserPoiVisible, MoveClosestPoi

### **6.2.20. INT DeleteClosestPoi( LPCTSTR aFilename, long aLongitude, long aLatitude)**

#### **Command Parameters:**

- **LPCTSTR aFilename:** name of the POI category
- **long aLongitude:** longitude specified in WGS84 format (in millionths of degree)
- **long aLatitude:** latitude specified in WGS84 format (in millionths of degree)

**Returns:** 0 if successful, non−zero value otherwise.

#### **Supported Since:** TTN 1.51

Delete a point of interest from the .OV2 file specified by the POI category argument. The point of interest to be deleted is the closest one to the given co−ordinates among the points of interest that are within a distance of 100 meters from there.

**See Also:** AddPoi, DeleteAllPoi, MakeUserPoiVisible, MoveClosestPoi

### **6.2.21. INT DeleteAllPoi( LPCTSTR aFilename)**

#### **Command Parameters:**

• **LPCTSTR aFilename:** name of the POI category

**Returns:** 0 if successful, non−zero value otherwise.

#### **Supported Since:** TTN 1.51

Delete all points of interest from the .OV2 file specified by the POI category argument. The POI category itself is also removed after that.

**See Also:** AddPoi, DeleteClosestPoi, MakeUserPoiVisible, MoveClosestPoi

### **6.2.22. INT MakeUserPoiVisible( LPCTSTR aFilename, INT aVisibility)**

#### **Command Parameters:**

- **LPCTSTR aFilename:** name of the POI category
- **INT aVisibility:** whether to show or hide this POI type on the map

**Returns:** 0 if successful, non−zero value otherwise.

#### **Supported Since:** TTN 2.0

Enable or disable displaying a specific user−created POI type.

**See Also:** AddPoi, DeleteClosestPoi, DeleteAllPoi, MoveClosestPoi

### **6.2.23. INT MoveClosestPoi( LPCTSTR aFilename, long aLongitude, long aLatitude, long aNewLongitude, long aNewLatitude)**

#### **Command Parameters:**

- **LPCTSTR aFilename:** name of the POI category
- **long aLongitude:** old longitude specified in WGS84 format (in millionths of degree)
- **long aLatitude:** old latitude specified in WGS84 format (in millionths of degree)
- **long aNewLongitude:** new longitude specified in WGS84 format (in millionths of degree)
- **long aNewLatitude:** new latitude specified in WGS84 format (in millionths of degree)

**Returns:** 0 if successful, non−zero value otherwise.

### **Supported Since:** TTN 1.51

Move a point of interest from the .OV2 file specified by the POI category argument to a new position.

The point of interest to be moved is the closest one to the given old co−ordinates among the points of interest that are within a distance of 100 meters from there.

**See Also:** AddPoi, DeleteClosestPoi, DeleteAllPoi, MakeUserPoiVisible

### **6.2.24. INT AddAvoidRect( long aLongitudeW, long aLatitudeS, long aLongitudeE, long aLatitudeN)**

**Command Parameters:**

- **long aLongitudeW:** western longitude specified in WGS84 format (in millionths of degrees)
- **long aLatitudeS:** southern latitude specified in WGS84 format (in millionths of degrees)
- **long aLongitudeE:** eastern longitude specified in WGS84 format (in millionths of degrees)
- **long aLatitudeN:** northern latitude specified in WGS84 format (in millionths of degrees)

**Returns:** 0 if successful, non−zero value otherwise.

#### **Supported Since:** TTN 3.0

Add a rectangle to the list of avoided areas.

**See Also:** ClearAvoidRect, ClearAllAvoids

### **6.2.25. INT ClearAvoidRect( long aLongitudeW, long aLatitudeS, long aLongitudeE, long aLatitudeN)**

#### **Command Parameters:**

- **long aLongitudeW:** western longitude specified in WGS84 format (in millionths of degrees)
- **long aLatitudeS:** southern latitude specified in WGS84 format (in millionths of degrees)
- **long aLongitudeE:** eastern longitude specified in WGS84 format (in millionths of degrees)
- **long aLatitudeN:** northern latitude specified in WGS84 format (in millionths of degrees)

**Returns:** 0 if successful, non−zero value otherwise.

### **Supported Since:** TTN 3.0

Clear a rectangle from the list of avoided areas.

**See Also:** AddAvoidRect, ClearAllAvoids

### **6.2.26. INT ClearAllAvoids( )**

**Returns:** 0 if successful, non−zero value otherwise.

### **Supported Since:** TTN 3.0

Clear the complete list of avoided areas.

**See Also:** AddAvoidRect, ClearAvoidRect

### **6.2.27. INT AddItineraryLocationV01( int aIndex, TItineraryLocRecV01& aLoc)**

### **Command Parameters:**

- **int aIndex:** index in the itinerary
- **TItineraryLocRecV01& aLoc:** record specifying itinerary location

**Returns:** 0 if successful, non−zero value otherwise.

### **Supported Since:** TTN 3.0

Add a location to the itinerary.

### **6.2.28. INT AddItineraryLocationV02( int aIndex, LPCTSTR aName, long aLongitude, long aLatitude, int aFlags)**

**Command Parameters:**

- **int aIndex:** index in the itinarary
- **LPCTSTR aName:** Name of this location in the itinerary
- **long aLongitude:** longitude specified in WGS84 format (in millionths of degree)
- **long aLatitude:** latitude specified in WGS84 format (in millionths of degree)
- **int aFlags:** flags

**Returns:** 0 if successful, non−zero value otherwise.

### **Supported Since:** TTN 3.0

Add a location to the itinerary.

### **6.2.29. INT SetItineraryLocationV01( int aIndex, TItineraryLocRecV01& aLoc)**

### **Command Parameters:**

- **int aIndex:** index in the itinerary
- **TItineraryLocRecV01& aLoc:** record specifying itinerary location

**Returns:** 0 if successful, non−zero value otherwise.

### **Supported Since:** TTN 3.0

Set the information of a location in the itinerary.

### **6.2.30. INT SetItineraryLocationV02( int aIndex, LPCTSTR aName, long aLongitude, long aLatitude, int aFlags)**

**Command Parameters:**

- **int aIndex:** index in the itinarary
- **LPCTSTR aName:** Name of this location in the itinerary
- **long aLongitude:** longitude specified in WGS84 format (in millionths of degree)
- **long aLatitude:** latitude specified in WGS84 format (in millionths of degree)
- **int aFlags:** flags

**Returns:** 0 if successful, non−zero value otherwise.

### **Supported Since:** TTN 3.0

Set the information of a location in the itinerary.

### **6.2.31. INT GetItineraryLocationV01( int aIndex, TItineraryLocRecV01& aLoc)**

### **Command Parameters:**

- **int aIndex:** index in the itinarary
- **TItineraryLocRecV01& aLoc:** record specifying itinerary location

**Returns:** 0 if successful, non−zero value otherwise.

### **Supported Since:** TTN 3.0

Get the information of a location in the itinerary.

### **6.2.32. INT GetItineraryLocationV02( int aIndex, TCHAR aName[128], long aLongitude, long aLatitude, int aFlags)**

**Command Parameters:**

- **int aIndex:** index in the itinarary
- **TCHAR aName[128]:** name of this location in the itinerary
- **long aLongitude:** longitude specified in WGS84 format (in millionths of degree)
- **long aLatitude:** latitude specified in WGS84 format (in millionths of degree)
- **int aFlags:** flags

**Returns:** 0 if successful, non−zero value otherwise.

**Supported Since:** TTN 3.0

Set the information of a location in the itinerary.

### **6.2.33. INT DeleteItineraryLocation( int aIndex)**

### **Command Parameters:**

• **int aIndex:** index in the itinerary

**Returns:** 0 if successful, non−zero value otherwise.

### **Supported Since:** TTN 3.0

Delete a location from the itinerary.

### **6.2.34. INT EnableItineraryLocation( int aIndex, INT aState)**

### **Command Parameters:**

- **int aIndex:** index in the itinerary
- **INT aState:** 0 for disable, non−zero for enable.

**Returns:** 0 if successful, non−zero value otherwise.

### **Supported Since:** TTN 3.0

Enable or disable a location in the itinerary.

### **6.2.35. INT IsItineraryLocationEnabled( int aIndex, INT & aState)**

### **Command Parameters:**

- **int aIndex:** index in the itinerary
- **INT & aState:** 0 for disable, non−zero for enable.

**Returns:** 0 if successful, non−zero value otherwise.

### **Supported Since:** TTN 3.0

Determines if a location in the itinerary is enabled or disabled.

### **6.2.36. INT IsItineraryLocationInMap( int aIndex, INT & aInMap)**

### **Command Parameters:**

- **int aIndex:** index in the itinerary
- **INT & aInMap:** 0 for disable, non−zero for enable.

**Returns:** 0 if successful, non−zero value otherwise.

### **Supported Since:** TTN 3.0

Determines if a location in the itinerary is inside the current map.

### **6.2.37. INT SetItineraryDefaultDepartureV01( TItineraryLocRecV01 & aLoc)**

### **Command Parameters:**

• **TItineraryLocRecV01 & aLoc:** record specifying itinerary location

**Returns:** 0 if successful, non−zero value otherwise.

#### **Supported Since:** TTN 3.0

Set the default departure point for the itinerary.

### **6.2.38. INT SetItineraryDefaultDepartureV02( int aIndex, LPCTSTR aName, long aLongitude, long aLatitude, int aFlags)**

#### **Command Parameters:**

- **int aIndex:** index in the itinarary
- **LPCTSTR aName:** Name of this location in the itinerary
- **long aLongitude:** longitude specified in WGS84 format (in millionths of degree)
- **long aLatitude:** latitude specified in WGS84 format (in millionths of degree)
- **int aFlags:** flags

**Returns:** 0 if successful, non−zero value otherwise.

#### **Supported Since:** TTN 3.0

Set the default departure point for the itinerary.

### **6.2.39. INT GetItineraryDefaultDepartureV01( TItineraryLocRecV01 & aLoc)**

### **Command Parameters:**

• **TItineraryLocRecV01 & aLoc:** record specifying itinerary location

**Returns:** 0 if successful, non−zero value otherwise.

### **Supported Since:** TTN 3.0

Get the default departure point for the itinerary.

### **6.2.40. INT GetItineraryDefaultDepartureV02( TCHAR aName[128], long & aLongitude, long & aLatitude, int & aFlags)**

### **Command Parameters:**

- **TCHAR aName[128]:** Name of this location in the itinerary
- **long & aLongitude:** longitude specified in WGS84 format (in millionths of degree)
- **long & aLatitude:** latitude specified in WGS84 format (in millionths of degree)
- **int & aFlags:** flags

**Returns:** 0 if successful, non−zero value otherwise.

### **Supported Since:** TTN 3.0

Get the default departure point for the itinerary.

### **6.2.41. INT SaveItinerary( LPCTSTR aFileName)**

### **Command Parameters:**

• **LPCTSTR aFileName:** file the itinerary is written to.

**Returns:** 0 if successful, non−zero value otherwise.

**Supported Since:** TTN 3.0

Save the itinerary to a file.

### **6.2.42. INT LoadItinerary( LPCTSTR aFileName)**

### **Command Parameters:**

• **LPCTSTR aFileName:** file the itinerary is loaded from

**Returns:** 0 if successful, non−zero value otherwise.

### **Supported Since:** TTN 3.0

Load a new itinerary from a file.

### **6.2.43. INT ClearItinerary( )**

**Returns:** 0 if successful, non−zero value otherwise.

### **Supported Since:** TTN 3.0

Clear the itinerary.

### **6.2.44. INT NavigateToNextStopover( )**

**Returns:** 0 if successful, non−zero value otherwise.

### **Supported Since:** TTN 3.0

Navigate to the next stop−over in the itinerary.

### **6.2.45. INT AbortItineraryLeg( )**

**Returns:** 0 if successful, non−zero value otherwise.

### **Supported Since:** TTN 3.0

Abort navigation to the next stop−over in the itinerary.

### **6.2.46. INT GetItineraryState( int & aState)**

### **Command Parameters:**

• **int & aState:** state of the itinerary

**Returns:** 0 if successful, non−zero value otherwise.

### **Supported Since:** TTN 3.0

Get the current state of the itinerary.

### **6.2.47. INT GetCurrentStopover( int & aStopover)**

### **Command Parameters:**

• **int & aStopover:** the index of the stop−over being navigated to

**Returns:** 0 if successful, non−zero value otherwise.

### **Supported Since:** TTN 3.0

Get the index of the stop−over which is being navigated to.

### **6.2.48. INT GetNrOfItineraryLocations( int & aNrOfLocs)**

### **Command Parameters:**

• **int & aNrOfLocs:** the number of locations in the itinerary

**Returns:** 0 if successful, non−zero value otherwise.

**Supported Since:** TTN 3.0

Get the number of locations in the itinerary.

### **6.2.49. INT SetNavigatorProperty( EProperty aProperty, long aValue)**

#### **Command Parameters:**

- **EProperty aProperty:** Property to set
- **long aValue:** value to set the proerty to

**Returns:** 0 if successful, non−zero value otherwise.

#### **Supported Since:** TTN 3.0

Set the value of a property in the application.

### **6.2.50. INT GeocodeV01( LPCTSTR aCity, LPCTSTR aStreet, LPCTSTR aHouseNr, TGeocodeInfoV01& aGeocodeInfo)**

### **Command Parameters:**

- **LPCTSTR aCity:** city name
- **LPCTSTR aStreet:** street name
- **LPCTSTR aHouseNr:** house number
- **TGeocodeInfoV01& aGeocodeInfo:** geocode information

**Returns:** 0 if successful, non−zero value otherwise.

#### **Supported Since:** TTN 1.51

Find the location specified by an address, given by the city name, street name and house number arguments, and return the co−ordinates of the found location and its complete city and street names in the geocode information argument. If the street name argument is empty, the function will try to find the center of the city specified by the city name argument. The house number is always ignored in versions of TomTom Navigator prior to 2.0. If no location is found with city and street names exactly matching the arguments, then a city and a street will be chosen with names as similar as possible to the given ones. This will be indicated in the status field of the geocode information argument.

#### **Example:**

The following example shows how to instruct TomTom Navigator to plan a route to a given address.

```
TGeocodeInfoV01 info;
INT error = CTomTomNavigatorCom::GeocodeV01(_T("Zwanenburg"),
                                              _T("Julianalaan"),
                                             T("12"), info);
if (error)
{
  ::AfxMessageBox(TEXT("Geocode failed"));
}
else if (info.iStatus != CTomTomNavigatorCom::KGeocodeFailure)
{
  error = CTomTomNavigatorCom::NavigateToCoordinate(info.iLongitude,
                                                       info.iLatitude,
                                                      T("Julianalaan, 12")); if (error)
   {
```

```
 ::AfxMessageBox(TEXT("Failed to navigate to address"));
   }
}
else
{
   ::AfxMessageBox(TEXT("Address not found"));
}
```
### **6.2.51. INT GeocodeExV01( LPCTSTR aCity, LPCTSTR aStreet, LPCTSTR aHouseNr, LPCTSTR aPostcode, TGeocodeInfoV01& aGeocodeInfo)**

**Command Parameters:**

- **LPCTSTR aCity:** city name
- **LPCTSTR aStreet:** street name
- **LPCTSTR aHouseNr:** house number
- **LPCTSTR aPostcode:** postal code
- **TGeocodeInfoV01& aGeocodeInfo:** geocode information

**Returns:** 0 if successful, non−zero value otherwise.

#### **Supported Since:** TTN 2.22

Find the location specified by an address, given by the city name, street name, house number and postal code arguments, and return the co−ordinates of the found location and its complete city and street names in the geocode information argument. If the street name argument is empty, the function will try to find the center of the city specified by the city name argument. As of version 2.22 of Navigator, the postal code will be only used as a help in trying to find the city. If no location is found with city and street names exactly matching the arguments, then a city and a street will be chosen with names as similar as possible to the given ones. This will be indicated in the status field of the geocode information argument.

### **6.2.52. INT GetDataSetInfoV01( TDataSetInfoV01& aDataSetInfo)**

### **Command Parameters:**

• **TDataSetInfoV01& aDataSetInfo:** data set information

**Returns:** 0 if successful, non−zero value otherwise.

#### **Supported Since:** TTN 2.0

Get information about the currently selected data set.

### **6.2.53. INT GetRouteInfoV01( TRouteInfoV01& aRouteInfo)**

### **Command Parameters:**

• **TRouteInfoV01& aRouteInfo:** route information

**Returns:** 0 if successful, non−zero value otherwise.

#### **Supported Since:** TTN 2.0

Get information about the current route.

### **6.2.54. INT GetRouteCoordinates( LPCTSTR aFileName)**

#### **Command Parameters:**

• **LPCTSTR aFileName:** name of the file to store in

**Returns:** 0 if successful, non−zero value otherwise.

#### **Supported Since:** TTN 3.0

Store the coordinates of a list of points from the current route in the specified file.

### **6.2.55. INT UseGFFile( LPCTSTR aFilename)**

#### **Command Parameters:**

• **LPCTSTR aFilename:** full name of the GF file

**Returns:** 0 if successful, non−zero value otherwise.

**Supported Since:** TTN 2.0

Instruct Navigator to display a GF file, discarding the previous GF file (if any).

**See Also:** EnableGFRecord

### **6.2.56. INT EnableGFRecord( long aRecordID, INT aState)**

**Command Parameters:**

- **long aRecordID:** unique ID of the record to be enabled or disabled
- **INT aState:** whether to enable or disable the record

**Returns:** 0 if successful, non−zero value otherwise.

#### **Supported Since:** TTN 2.0

Enable or disable a record in the current GF file.

**See Also:** UseGFFile

# **6.3. Structures and enumerations from the API**

### **6.3.1. TNavVersionInfoV01 structure**

The struct TNavVersionInfoV01 has the following fields:

char iVersion[16]; INT iBuildNumber;

### **6.3.2. TFavouriteRecV01 structure**

The favorites record has the following fields:

```
TCHAR iName[64];
TCHAR iDescription[128];
long iLongitude;
long iLatitude;
```
### **6.3.3. EDirectCommands enumeration**

EDirectCommands is an enumeration with the following items:

- KCommandSoundOn − turn spoken voice instructions on (works only when in navigation view)
- KCommandSoundOff − turn spoken voice instructions off (works only when in navigation view)
- KCommandNightColors − show map in night colors (works only when in navigation view)
- KCommandDayColors − show map in day colors (works only when in navigation view)
- KCommandShowMap − show map and instructions while driving (works only when in navigation view)
- KCommandHideMap − show "instructions only" view while driving (works only when in navigation view)
- KCommandRecalculate − recalculate a route (works only when in navigation view)

- KCommandShowPOI − show "points of interest" on the map
- KCommandHidePOI − hide "points of interest" on the map
- KCommandShowExits − show the next highway exit sign on screen (works only when in navigation view)
- KCommandHideExits − hide the next highway exit sign on screen (works only when in navigation view)
- KCommandDisableGuidance − disable active guidance support (works only when in navigation view)
- KCommandEnableGuidance − enable active guidance support (works only when in navigation view)
- KCommandShowCompass − show compass on screen (works only when in navigation view)
- KCommandHideCompass − hide compass (works only when in navigation view)
- KCommandGoHome − navigate to the "Home" favorite (works only when in navigation view)
- KCommandShowFavorites − show "Favorites" on the map
- KCommandHideFavorites − hide "Favorites" on the map

Versions 1.51 and later of TomTom Navigator support also the following direct commands:

- KCommandUnitsKm − set distance units to kilometers
- KCommandUnitsM − set distance units to miles
- KCommandAutoRecalcOn − turn on automatic recalculation of the route
- KCommandAutoRecalcOff − turn off automatic recalculation of the route
- KCommandAutoZoomOn − turn on automatic zooming
- KCommandAutoZoomOff − turn off automatic zooming

### **6.3.4. TTTnLocationV01 structure**

The TTTnLocationV01 struct contains the following fields:

- long iLongitude − Longitude and latitude in millionths of degree (WGS84 format)
- long iLatitude −
- int iDirection − Direction in degrees: zero is north, continuing in clockwise direction
- int iSpeedKMh − current driving speed in kilometers per hour

### **6.3.5. EGpsStatus enumeration**

Status specifies if the information in this record is recent or not. Status<0 means some error occurred (−1 is general), Status>=0 means the data is valid.

Currently allowed values are:

KErrGeneral KErrReceiving

### **6.3.6. TGeocodeInfoV01 structure**

The TGeocodeInfoV01 struct contains the following fields:

- int iStatus − Validity of the rest of the fields, as explained below
- long iLongitude − Longitude and latitude in millionths of degree (WGS84 format)
- long iLatitude −
- TCHAR iCityName[128] − Complete city name
- TCHAR iStreetName[128] − Complete street name

The status field can contain the following flags:

- KGeocodeFailure − no location found at all, the rest of the fields are invalid
- KGeocodeCityAmbiguous − the given city name was ambiguous, random (possibly wrong) selection made

- KGeocodeStreetAmbiguous − the given street name was ambiguous, tried to make smart selection
- KGeocodeHouseNrIgnored − the house number was ignored, either because there was no house number data available or because the given house number was not found

### **6.3.7. TLocationInfoV01 structure**

The TLocationInfoV01 struct contains the following fields:

- int iType − The type of the given location
- TCHAR iStreetName[128] − The street name of the given location
- int iHouseNr1 − The first housenumber closest to the given location
- int iHouseNr2 − The second housenumber closest to the given location

The type field can be one of the following:

- KLocationTypeNode − the location is a node, i.e. a crossing
- KLocationTypeRoad − the location is a street

### **6.3.8. EPoiTypeCode enumeration**

The Point of Interest types that are supported are:

- KPoiTypeGovernmentOffice
- KPoiTypeMountainPeak
- KPoiTypeOpenParking
- KPoiTypeParkingGarage
- KPoiTypePetrolStation
- KPoiTypeRailwayStation
- KPoiTypeRestArea
- KPoiTypeAirport
- KPoiTypeCarDealer
- KPoiTypeCasino
- KPoiTypeChurch
- KPoiTypeCinema
- KPoiTypeCityCenter
- KPoiTypeCompany
- KPoiTypeConcertHall
- KPoiTypeCourthouse
- KPoiTypeCulturalCenter
- KPoiTypeExhibitionCenter
- KPoiTypeFerryTerminal
- KPoiTypeFrontierCrossing
- KPoiTypeGolfCourse
- KPoiTypeHospitalPolyclinic
- KPoiTypeHotelMotel
- KPoiTypeTouristAttraction
- KPoiTypeMountainPass
- KPoiTypeMuseum
- KPoiTypeOpera
- KPoiTypePlaceofWorship
- KPoiTypePostOffice
- KPoiTypeRentCarFacility
- KPoiTypeRentCarParking
- KPoiTypeRestaurant

- KPoiTypeShop
- KPoiTypeShoppingCenter
- KPoiTypeStadium
- KPoiTypeTheatre
- KPoiTypeTouristInformationOffice
- KPoiTypeZoo
- KPoiTypeSportsCentre
- KPoiTypePoliceStation
- KPoiTypeEmbassy
- KPoiTypeCollegeUniversity
- KPoiTypeCashDispenser
- KPoiTypeBeach
- KPoiTypeIceSkatingRing
- KPoiTypeTennisCourt
- KPoiTypeWaterSport
- KPoiTypeDoctor
- KPoiTypeDentist
- KPoiTypeVeterinarian
- KPoiTypeNightlife
- KPoiTypeAmusementPark
- KPoiTypeLibrary

Versions 2.0 and later of TomTom Navigator also support the following POI types:

- KPoiTypeCarRepairFacility
- KPoiTypePharmacy
- KPoiTypeScenicPanoramicView
- KPoiTypeSwimmingPool
- KPoiTypeWinery
- KPoiTypeCampingGround
- KPoiTypeParkRecreationArea
- KPoiTypeConventionCentre
- KPoiTypeLeisureCentre
- KPoiTypeYachtBasin

### **6.3.9. TDataSetInfoV01 structure**

The TDataSetInfoV01 struct contains the following fields:

- TCHAR iDataSetName[128] − name of the data set
- unsigned long iFlags − explained below

The flags field can contain the following flags:

- KHouseNrPrefixed − indicates that the house numbers are written before the street name in addresses
- KLeftSideDriving − indicates left−sided driving

### **6.3.10. TRouteInfoV01 structure**

The TRouteInfoV01 struct contains the following fields:

- int iStatus − validity of the rest of the fields, as explained below
- long iDeparture.iLongitude − endpoint co−ordinates in millionths of degree (WGS84 format)
- long iDeparture.iLatitude −
- long iDestination.iLongitude −

- long iDestination.iLatitude −
- long iEnclosingLongitudeW − rectangle enclosing the route (co−ordinates in millionths of degree, WGS84 format)
- long iEnclosingLatitudeS −
- long iEnclosingLongitudeE −
- long iEnclosingLatitudeN −
- long iLength − length of the route in meters
- long iDuration − duration of the route in seconds
- long iDistanceToDestination − distance from current position to destination in meters
- long iTimeToDestination − time from current position to destination in seconds

The status field can contain the following flags:

- KDepartureSet − the departure point has been set
- KDestinationSet − the destination point has been set
- KCalculatingRoute − in the process of calculating a route
- KRoutePlanned − there is a valid route planned
- KLeftToDestinationAvailable − time and distance to destination are available

### **6.3.11. TItineraryLocRecV01 structure**

The TItineraryLocRecV01 struct contains the following fields:

- TCHAR iName[128] − name of this point in the itinerary
- long iLongitude − co−ordinates in millionths of degree (WGS84 format)
- long iLatitude −
- int iFlags − flags explained below

The flags field can contain the following:

- KItineraryLocIsStopOver − the location specified is a stopover
- KItineraryDefaultDeparture − the location specified is the default departure point

### **6.3.12. EProperty enumeration**

These are all the proerties you can set:

- KPropertyColorStyle − The colour style used in daylight mode
- KPropertyNightColorStyle − the colour style used in night mode
- KPropertyVoiceVolume − the volume of the voice prompts
- KPropertySafetySpeed − the threshold speed above which no map is displayed
- KPropertyMotorwaySpeed − average speed on this type of road
- KPropertyInternationalRoadSpeed
- KPropertyMajorRoadSpeed
- KPropertySecondaryRoadSpeed
- KPropertyConnectingRoadSpeed
- KPropertyImportantLocalRoadSpeed
- KPropertyLocalRoadSpeed
- KPropertyDestinationRoadSpeed
- KPropertyTopIndicator − what to display in this indicator −− see below
- KPropertyMiddleIndicator
- KPropertyBottomIndicator
- KPropertyMainMenuCmd1 − command icons to display in the main menu
- KPropertyMainMenuCmd2
- KPropertyMainMenuCmd3
- KPropertyMainMenuCmd4
- KPropertyMainMenuCmd5
- KPropertyMore1MenuCmd1 − command icons to display in the second menu
- KPropertyMore1MenuCmd2
- KPropertyMore1MenuCmd3
- KPropertyMore1MenuCmd4
- KPropertyMore1MenuCmd5
- KPropertyMore2MenuCmd1 − command icons to display in the third menu
- KPropertyMore2MenuCmd2
- KPropertyMore2MenuCmd3
- KPropertyMore2MenuCmd4
- KPropertyMore2MenuCmd5
- KPropertyHardwareButton1 − command to assign to the hardware buttons
- KPropertyHardwareButton2
- KPropertyHardwareButton3
- KPropertyHardwareButton4
- KPropertyEnterButton
- KPropertyUpButton
- KPropertyDownButton
- KPropertyLeftButton
- KPropertyRightButton
- KPropertyMaxPoiOnMap − Maximum number of POI to display on the map
- KPropertyPoiQuickMenuCmd1 − POI to display in this quick menu
- KPropertyPoiOuickMenuCmd2
- KPropertyPoiOuickMenuCmd3
- KPropertyPoiQuickMenuCmd4

You can use the following colour styles:

- KColorStyleBelgica
- KColorStyleBrittanica
- KColorStyleGermanica
- KColorStyleGreys
- KColorStyleAmerica
- KColorStyleAstra
- KColorStyleAfrica
- KColorStyleAntarctica

The following values can be used for the indicators on the screen:

- KIndicatorTimeToDestination − Time left to destination
- KIndicatorCurrentTime − Current time (clock)
- KIndicatorArrivalTime − Expected time of arrival
- KIndicatorDistanceToDestination − Distance to destination
- KIndicatorNone − none

The following commands are available for the menus and the hardware buttons:

- KQuickCmdNone − none. Can only be used for navigator menus.
- KQuickCmdAlternative − Alternative route menu
- KQuickCmdAlternativeRoutes − Alternative route
- KQuickCmdAvoidRoadblock − avoid road block
- KQuickCmdDemonstrateRoute − Demonstrate route
- KQuickCmdExitApplication − Exit application

- KQuickCmdFind − Find menu
- KQuickCmdGPSStatus − GPS status
- KQuickCmdMemorizePosition − Memorize this position
- KQuickCmdNavigateTo − Navigate to
- KQuickCmdOriginal − Reset to original route
- KQuickCmdProperties − properties menu
- KQuickCmdShowMap − Show the map view
- KQuickCmdShowNextMotorway − Display the next motorway
- KQuickCmdShowPOI − Show POIs on the map
- KQuickCmdShowSpeed − Show speed on the map
- KQuickCmdSkipNextDriveBy − skip the next drive−by in the itinerary
- KQuickCmdSwitchMap − switch map
- KQuickCmdTurn3DViewOn − go to #D view
- KQuickCmdTurnGuidanceOn − Use voice guidance
- KQuickCmdTurnSoundOn − switch on the sound
- KQuickCmdUseDaylightColors − switch to daylight colours

Additionally, the following functions are only available to assign to hardware buttons:

- KQuickCmdDisplayCompassOnMap − display a compass on the map
- KQuickCmdFavorites − go to favourites menu
- KQuickCmdInstructions − Show instructions for the route
- KQuickCmdMap − switch to map view
- KQuickCmdNavigateToAddress − Navigate to something
- KQuickCmdNavigateToFavorite
- KQuickCmdNavigateToHome
- KOuickCmdNavigateToPOI
- KQuickCmdNavigateToRecent
- KQuickCmdVolumeDown − change volume of voice prompts
- KQuickCmdVolumeUp
- KQuickCmdZoomMapIn zoom in/out on map
- KQuickCmdZoomMapOut
- KHwButtonDefaultFunction − For hardware button 1−4 only: do original function

This section explains how to create graphic information files, also called GF files.

# **7.1. About GF Files**

You can provide "graphic information" to TomTom Navigator in the form of a file consisting of variable−length records describing graphic shapes and elements (e.g. representing dynamic situations such as traffic conditions).

TomTom Navigator will load and maintain such a file as soon as you pass it the path name of the file, using the routine UseGFFile. When this routine returns, TomTom Navigator will have discarded any previous files, and will have loaded the new file into memory. The caller is thus free to delete or change the file after having called this routine.

Calling UseGFFile with an empty name, or with the name of a non−existent or empty file, in effect "clears" any previously loaded data.

For any change in the situation (e.g. the traffic situation) either call EnableGFRecord with the unique id of some record you want enabled or disabled, or call UseGFFile with the name of a new or adjusted file (or with the empty string as filename, which effectively deletes all the current records).

### **Caveats:**

On general principles, it is recommended that you "refresh" files relating to traffic information every 15 minutes even if there are no changes. On the other hand, there are obvious disadvantages to refreshing files too often, e.g. every few seconds, in terms of power drain, application speed degradation etc.

### **Tips:**

For some applications, it may be useful to switch between a limited set of pre−defined, fixed files. For some applications, it may be useful to use a single pre−defined file, of which records are "enabled" or "disabled" by the simple action of stamping them with an "end−of−validity" in the past resp. the future.

# **7.2. GF File Format**

### **7.2.1. Basics of the File Format**

The following rules apply to all the records of a GF file.

- Multi−byte values are stored least−significant−byte first.
- Timestamps are specified as (4−byte) unsigned longs, representing seconds since midnight 1/1/1970.
- Coordinates are stored as (4−byte) signed longs, representing WGS84−coordinates in degrees multiplied by 100,000. The coordinates of a point are stored in the order: x, y.
- Strings (including filenames) are stored in ASCII format, are zero−terminated, and contain at most 254 non−zero characters.
- Rectangles must be "normalized", i.e. the four co−ordinates are in the following sequence: minimum−x, minimum−y, maximum−x, maximum−y.
- Every record must have the same 8−byte "header" and must be a multiple of 4 bytes in length.

The "header" must be as follows:

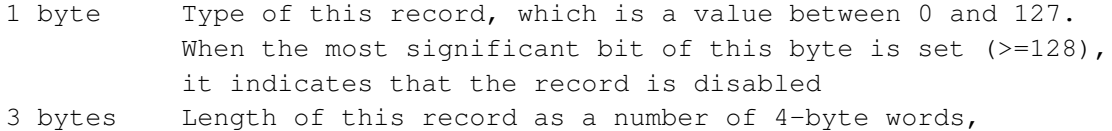

```
 INcluding the 8−byte header
4 bytes Record ID (for future unique manipulation of this record)
```
### **7.2.2. Supported Record Types**

**TIMESTAMP (type 5):** Specifies an "end−of−validity" for all the records that follow it (i.e. until the next timestamp record)

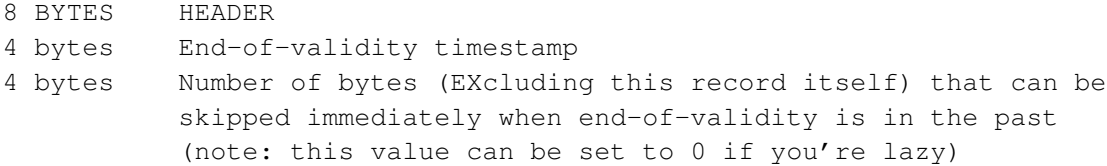

NOTE: Records NOT preceded by an end−of−validity are "permanently valid." Even so, it is highly recommended that you consider the issue of validity periods, and always make sure that the very first record of the file specifies the end−of−validity for the whole file.

**SKIPPER (type 6):** Specifies that the coming X bytes relate to a certain rectangle

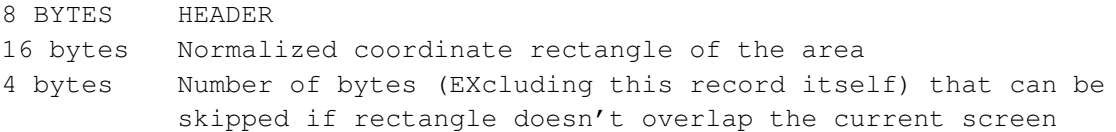

NOTE: It is highly recommended, in the interest of processing speed, that you always provide a skipper record that specifies the surrounding−rectangle for all the rectangle−dependent records in the whole file together.

**IGNORE (type 0):** Records with type 0 are completely ignored by the application.

8 BYTES HEADER X bytes Ignored content

NOTE: Uses of this type of record range from permanent deletion (rather than de−activation) of records to watermarking copyright information into your files. However, please be aware that these records still consume memory, and also cost a (very small) amount of time to ignore.

#### **LINE (type 1):**

```
8 BYTES	 HEADER
8 bytes Start coordinates of the line
8 bytes End coordinates of the line
4 bytes Line type (0=default)
4 bytes Red/Green/Blue color code of line
```
NOTE: The line type is the combination of a line thickness and a line pattern. The line thickness codes are:

- 0 − width of motorway 2
- 1 − width of motorway 1
- 2 − width of major road 4
- 3 − width of major road 2
- 4 − width of major road 1
- 5 − width of secondary road 4
- 6 − width of secondary road 2
- 7 − width of secondary road 1
- 8 − width of local road 4
- 9 − width of local road 3

- 10 − width of local road 2
- 11 − width of local road 1
- 12 − width of other road 4
- 13 − width of other road 3
- 14 − width of other road 2
- 15 − width of other road 1

The line pattern codes are:

- $\bullet$  0 solid
- $16 dashed$
- 32 − dotted
- $48 dot dash$
- 64 − dot dot dash

The line thickness and line pattern codes can be combined using arithmetic addition or bit−wise OR.

#### **POLYLINE (type 2):**

```
8 BYTES	 HEADER
16 bytes Normalized coordinate rectangle of the area around polyline
4 bytes Line type (0=default)
4 bytes Red/Green/Blue color code of lines
4 bytes N = number of co−ordinates (should be 2 or more)
N*8 bytes x/y−coordinates of the poly−line
```
NOTE: The line type field can contain the same codes as in the LINE (type 1) records.

#### **WARNING−ICON (type 3):**

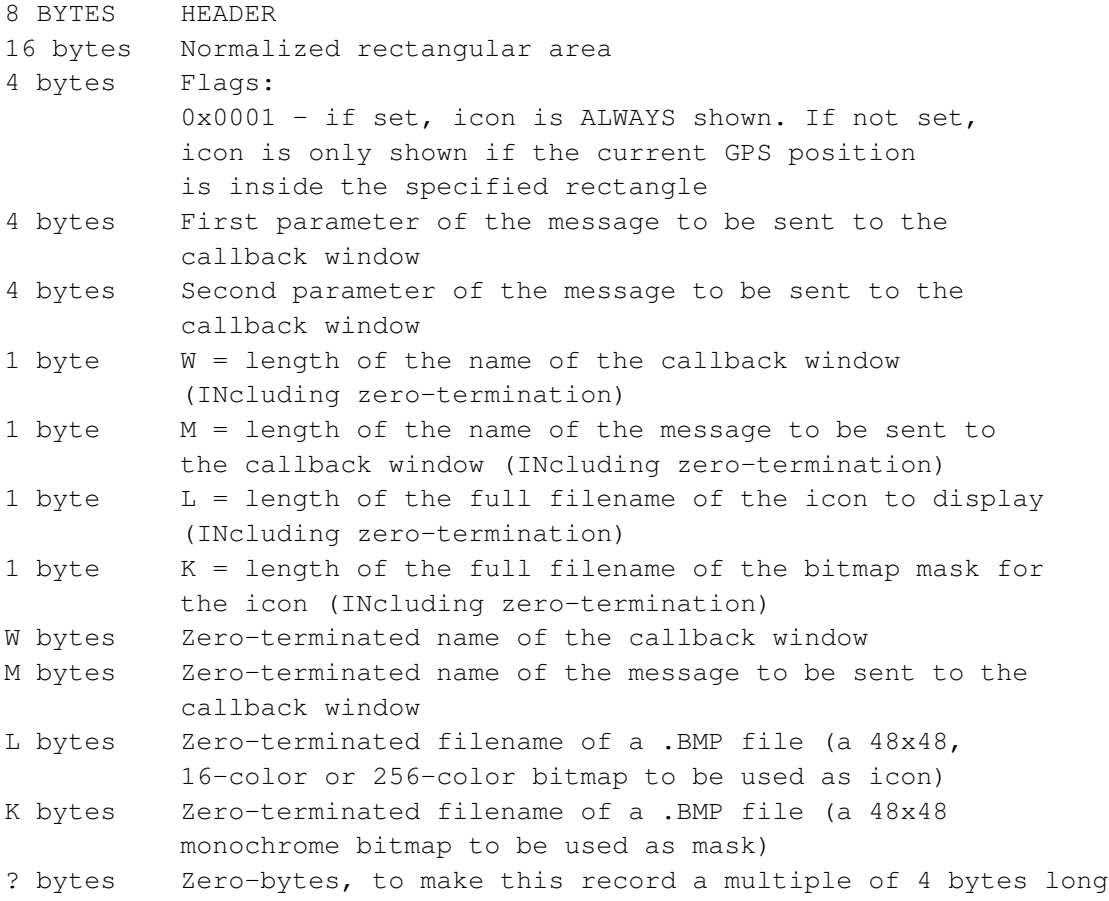

NOTE: When the user taps on a warning icon, a message will be sent to the specified callback window with the given parameters. The callback window is the top−level window with the given name. On the MS Pocket PC, the message sent is the registered message with the given name, obtained by using the Windows OS function "RegisterWindowMessage", and the two message parameters correspond to the WPARAM and LPARAM fields of the message structure, respectively.

NOTE: TomTom Navigator will never show more than 3 warning icons. No matter how many icons match the specified criteria, only the first three will be displayed and activated. Please note that each string needs to be less than 256 characters, and this INCLUDES the zero−terminator.

# **8. Deployment**

To deploy a VB or C++ application that makes use of the TomTom Navigator SDK, the appropriate CAB file from the directory

sdk\TTNCom\install\sdk\pocketpc\dll

needs to be installed on the device. A CAB file for ARM, MIPS and SH3 devices is provided (note that all Pocket PC 2002 devices use the ARM processor).

The CAB files provided are:

- TTNControl.ARM.cab (for the ARM CPU)
- TTNControl.MIPS.cab (for the MIPS CPU)
- TTNControl.SH3.cab. (for the SH3 CPU)

The CAB file will install the components

- TTNCom.dll
- TTNControl.ocx

and set settings in the registry to configure the SDK components.

Please be warned that the installation must take place in the default install directory. If the file TTNCom.dll is not installed in the \Windows\ directory, it will not be accessible. Also, using the .CAB file will ensure that TTNControl.ocx is properly registered with the Windows CE registry.

# **9. External GPS Drivers**

This section explains how to feed TomTom Navigator with your own GPS information (position, speed, direction).

# **9.1. About External GPS Drivers**

You can provide your own GPS positional information to TomTom Navigator. Whilst the GPS support application for TomTom Navigator allows you to connect to a GPS feed through the built−in COM ports, certain applications require a feed which is delivered through a different source, such as a TCP/IP connection. The mechanism described here also allows multi−plexed GPS/GSM/Telemetry data delivered over a built−in COM port to be demulti−plexed by you − the GPS feed can then be passed on to TomTom Navigator. Many blackboxes apply this mechanism.

When providing your own GPS feed, you may supply NMEA 0183 V2 or SiRF binary data formats.

You must at least supply UTC, Longitude, Latitude, Direction, Speed and HDOP (horizontal dilution of precision).

For NMEA 0183 V2 the RMC, GLL, GGA, GSA, GSV and VTG verbs are recognised.

**Caveats:** The feed works in one direction only − you will never receive any commands (such as GPS reset) from TomTom Navigator. The "Reset GPS for this location" feature in TomTom Navigator will have no effect, and you will need to implement such features yourself.

## **9.2. Providing GPS information**

### **9.2.1. Configuring TomTom Navigator**

In TomTom Navigator, go to the GPS information screen and select the "GPS" tab. Choose either the "NMEA 0183v2 Driver" or the "SiRF Driver" as your GPS device. The usual COM port drop down list will only allow you to select "Ext Driver".

The driver may be selected programmatically by setting the following registry keys (TomTom Navigator and the GPS support application should not be running on the device):

For an NMEA 0183 V2 feed:

```
[HKEY_LOCAL_MACHINE\SOFTWARE\TomTom\GPS Engine]
"Enabled"=dword:00000001
"Device"="NMEA 0183v2 Driver"
"Option"="Ext Driver"
```
For a SiRF Binary feed:

```
[HKEY_LOCAL_MACHINE\SOFTWARE\TomTom\GPS Engine]
"Enabled"=dword:00000001
"Device"="SiRF Driver"
"Option"="Ext Driver"
```
**Caveats:** Changing any other registry keys may render TomTom Navigator unusable.

### **9.2.2. Providing your own feed**

TomTom Navigator installs a Control Panel applet in the \Windows folder on the Pocket PC. It will show up in the System tab of the Settings option on the main Start menu and pops up the GPS support application.

### 9. External GPS Drivers

The applet also exports these three functions:

```
DWORD AttachToTomTomGPSEngine();
VOID DetachFromTomTomGPSEngine(DWORD aHandle);
BOOL CopyDataToTomTomGPSEngine(DWORD aHandle,
                                 DWORD aNumberOfBytes,
                                 LPBYTE aBuffer);
```
To call these functions, include "ttgpsextdriver.h" in your C++ project, provided in the \Sdk\TTNCom\include\ folder. This header file contains all the necessary declarations.

You will need to dynamically load the Control Panel applet, located in the \Windows\ttgpscpl.cpl DLL on the device. After succesfully loading the DLL, use the Windows API function GetProcAddress to find the proper function addresses.

An example is provided with the SDK in the \Sdk\TTNCom\examples\extdriver folder.

### **9.2.3. DWORD AttachToTomTomGPSEngine( )**

**Returns:** An opaque handle is returned if succesful, otherwise 0 (zero)

### **Supported Since:** GPS 2.00

Creates a session between your application and the TomTom Navigator GPS support application. A session must exist. The returned handle must be passed in to the other functions. Warning: Although it is possible to create multiple simultaneous sessions, this is not recommended, as the receiver of the feed will only recognise one feed stream.

### **9.2.4. VOID DetachFromTomTomGPSEngine( DWORD aHandle)**

#### **Command Parameters:**

• **DWORD aHandle:** the session handle returned by a succesful call to AttachToTomTomGPSEngine().

#### **Supported Since:** GPS 2.00

Terminates a session between your application and the TomTom Navigator GPS support application.

### **9.2.5. BOOL CopyDataToTomTomGPSEngine( DWORD aHandle, DWORD aNumberOfBytes, LPBYTE aBuffer)**

### **Command Parameters:**

- **DWORD aHandle:** the session handle returned by a succesful call to AttachToTomTomGPSEngine().
- **DWORD aNumberOfBytes:** the number of bytes that you intend to feed to the TomTom Navigator GPS support application.
- **LPBYTE aBuffer:** a pointer to a buffer of at least aNumberOfBytes bytes containing the data to be fed.

**Returns:** TRUE (non−zero) if succesful, FALSE (zero) otherwise

#### **Supported Since:** GPS 2.00

Synchronously passes your GPS information. Pass the data exactly as it is received from the GPS receiver, including all field and record delimiters. It is not necessary to pass data on exact record boundaries.